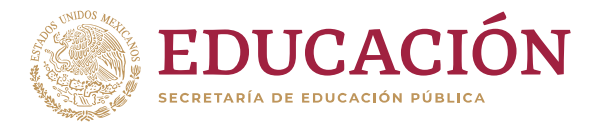

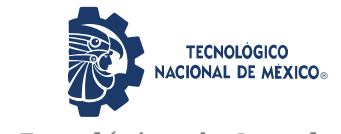

**Instituto Tecnológico de Acapulco**

TECNOLÓGICO NACIONAL DE MÉXICO INSTITUTO TECNOLÓGICO DE ACAPULCO

DESARROLLO DE UN SISTEMA PARA LA OBTENCIÓN Y CLASIFICACIÓN DE RETINOGRAFÍAS DIGITALES COMO APOYO AL DIAGÓSTICO OPORTUNO DE RETINOPATÍA DIABÉTICA

TITULACIÓN INTEGRAL

TESIS PROFESIONAL

QUE PARA OBTENER EL TÍTULO DE: MAESTRO EN SISTEMAS COMPUTACIONALES

> PRESENTA: ING. EDUARDO BERNAL CATALÁN

DIRECTOR: DR. EDUARDO DE LA CRUZ GÁMEZ

CODIRECTOR: DR. JOSÉ ANTONIO MONTERO VALVERDE

TUTOR: M.T.I. RAFAEL HERNÁNDEZ REYNA

ACAPULCO, GRO., DICIEMBRE DE 2020

#### **Permiso de impresión**

El presente trabajo de tesis fue desarrollado en la *División de Estudios de Posgrado e* 

*Investigación* del *Instituto Tecnológico de Acapulco*, perteneciente al Programa

Nacional de Posgrados de Calidad (PNPC-CONACYT).

Con domicilio para recibir y oír notificaciones en Av. Instituto Tecnológico de Acapulco

s/n, Crucero del Cayaco, Acapulco, Guerrero, México. C.P. 39905.

**CVU:** 928317 **Núm. de apoyo:** 711640 **Grado:** Maestría

**Becario:** Eduardo Bernal Catalán.

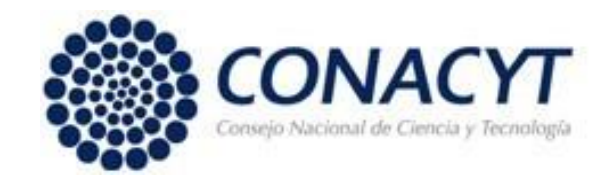

#### **DESCARGO DE RESPONSABILIDAD INSTITUCIONAL**

Quien suscribe declara que el presente documento titulado "Desarrollo de un sistema para la obtención y clasificación de retinografías digitales como apoyo al diagnóstico oportuno de retinopatía diabética" es un trabajo propio y original, el cual no ha sido utilizado anteriormente en institución alguna para propósitos de evaluación, publicación y/o obtención de algún grado académico.

Además, se adelanta que se han recogido todas las fuentes de información utilizadas, las cuales han sido citadas en la sección de referencias bibliográfica de este trabajo.

Acapulco, Gro; a 12 de diciembre de 2020.

 $\overline{\phantom{a}}$ EDUARDO BERNAL CATALÁN

#### **CARTA DE CESIÓN DE DERECHOS DE AUTOR**

El que suscribe: C. EDUARDO BERNAL CATALÁN, autor del trabajo escrito de evaluación profesional en la opción de Tesis Profesional de Maestría con el título "Desarrollo de un sistema para la obtención y clasificación de retinografías digitales como apoyo al diagnóstico oportuno de retinopatía diabética", por medio de la presente con fundamento en lo dispuesto en los artículos 5, 18, 24, 25, 27, 30, 32 y 148 de la Ley Federal de Derechos de Autor, así como los numerales 2.15.5 de los lineamientos para la Operación de los Estudios de Posgrado; manifiesto mi autoría y originalidad de la obra mencionada que se presentó en la División de Estudios de Posgrado e Investigación, para ser evaluada con el fin de obtener el Título Profesional de Maestro en Sistemas Computacionales.

Así mismo expreso mi conformidad de ceder los derechos de reproducción, difusión y circulación de esta obra, en forma NO EXCLUSIVA, al Tecnológico Nacional de México campus Acapulco; se podrá realizar a nivel nacional e internacional, de manera parcial o total a través de cualquier medio de información que sea susceptible para ello, en una o varias ocasiones, así como en cualquier soporte documental, todo ello siempre y cuando sus fines sean académicos, humanísticos, tecnológicos, históricos, artísticos, sociales, científicos u otra manifestación de la cultura.

Entendiendo que dicha cesión no genera obligación alguna para el Tecnológico Nacional de México campus Acapulco y que podrá o no ejercer los derechos cedidos. Por lo que el autor da su consentimiento para la publicación de su trabajo escrito de evaluación profesional.

Se firma presente en la ciudad de Acapulco de Juárez, estado de Guerrero a los 12 días del mes de diciembre de 2020.

 $\overline{\phantom{a}}$ 

EDUARDO BERNAL CATALÁN

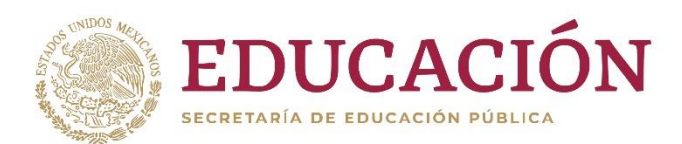

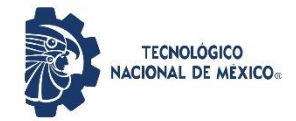

Instituto Tecnológico de Acapulco División de Estudios de Posgrado e Investigación

"2020, Año de Leona Vicario, Benemérita Madre de la Patria"

Acapulco, Gro; a 7 de diciembre de 2020.

#### **AUTORIZACIÓN DE IMPRESIÓN DE TESIS**

Los abajo firmantes, miembros de la comisión revisora de tesis designada por la División de Estudios de Posgrado e Investigación del Tecnológico Nacional de México campus Acapulco para la evaluación de la tesis del alumno EDUARDO BERNAL CATALÁN, manifiestan que después de haber revisado su tesis: "DESARROLLO DE UN SISTEMA PARA LA OBTENCIÓN Y CLASIFICACIÓN DE RETINOGRAFÍAS DIGITALES COMO APOYO AL DIAGÓSTICO OPORTUNO DE RETINOPATÍA DIABÉTICA" desarrollada bajo la dirección del DIRECTOR, y el CO-DIRECTOR, el trabajo se ACEPTA para proceder a su impresión.

ATENTAMENTE

DR. EDUARDO DE'LA CRUZ GÁMEZ Nombre y firma del Director 6526073

DR. JOSÉ A TONIO MONTERO **VALVERDE** Nombre y firma del Co-director 5662755

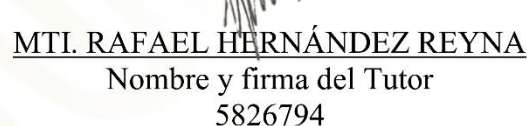

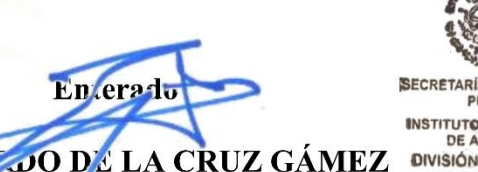

Coordinador de la Maestría en Sistemas Computacionales

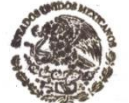

SECRETARÍA DE EDUCACIÓN **INSTITUTO TECNOLÓGICO DE ACAPULCO DIVISIÓN DE ESTUDIOS DE POSGRADO E INVESTIGACIÓN** 

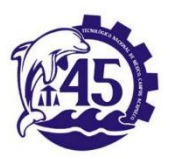

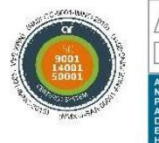

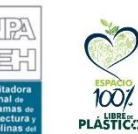

Av. Instituto Tecnológico s/n Crucero del Cavaco C. P. 39905 e-mail de contacto: depi\_acapulco@tecnm.mx Teléfonos: (744) 4429010 al 19 ext. 121 www.it- acapulco.edu.mx

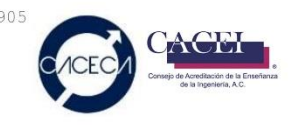

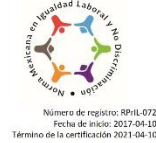

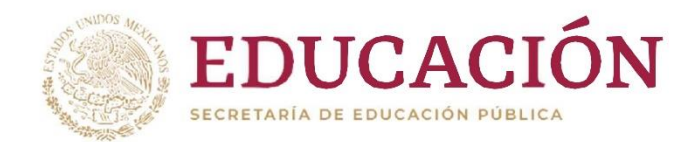

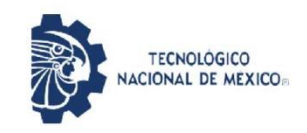

Instituto Tecnológico de Acapulco División de Estudios de Posgrado e Investigación

"2020, Año de Leona Vicario, Benemérita Madre de la Patria"

Acapulco Gro., 8/Diciembre/2020

NO. OFICIO: DEPI-200/2020

**ASUNTO:** AUTORIZACIÓN DE IMPRESIÓN DE TESIS PROFESIONAL

#### C. EDUARDO BERNAL CATALÁN

De acuerdo al reglamento de los Institutos Tecnológicos, dependiente de la Secretaría de Educación Pública y habiendo cumplido con todos los requisitos normativos respecto a su trabajo para titulación, Opción Titulación Tesis Profesional, con el proyecto titulado: DESARROLLO DE UN SISTEMA PARA LA OBTENCIÓN Y CLASIFICACIÓN DE RETINOGRAFÍAS DIGITALES COMO APOYO AL DIAGNÓSTICO OPORTUNO DE RETINOPATÍA DIABÉTICA. Se CONCEDE la AUTORIZACIÓN para que proceda a la impresión del mismo.

Sin otro particular por el momento, es grato quedar de usted.

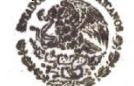

ATENTAMENTE " Educación To no Lógica con Compressiva DE EDUCACIÓN " **INSTITUTO TECNOLÓGICO**<br>DE ACAPULCO **DIVISIÓN DE ESTUDIOS DE POSGRADO E**<br>INVESTIGACIÓN

EDUARDO DE LA CRUZ GÁMEZ JEFE DE LA DIVISIÓN DE ESTUDIOS DE POSGRADO E INVESTIGACIÓN

C.c.p. Expediente

EDG/stv

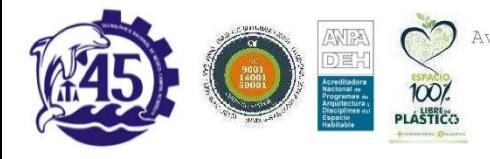

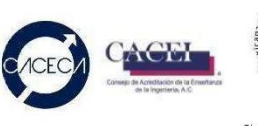

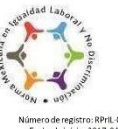

## **AGRADECIMIENTOS**

*Agradezco al Instituto Tecnológico de Acapulco por abrirme sus puertas en la búsqueda de mi superación profesional, por ser el lugar que me hizo sentir en casa y apoyado en todo momento en el desarrollo de mi proyecto.*

*Agradezco infinitamente al Dr. Eduardo de la Cruz Gámez por creer en mí, que desde el primer día me dio la mano para formar parte de sus estudiantes y me hizo sentir seguro de mis pasos, agradezco sus enseñanzas y su paciencia.*

*Agradezco al Dr. José Antonio Montero Valverde por mostrarme un nuevo mundo de conocimiento en el cual me fui adentrando y sentí la emoción del saber.*

*Agradezco al MTI. Rafael Hernández Reyna por formar parte de los cimientos de este proyecto y la amabilidad que siempre lo caracteriza.* 

*Agradezco a mis compañeros de grupo, que me contagiaron de sus ganas de superación, entendimos que el sol sale para todos y cuando se necesita ayuda siempre hay una mano amiga que está dispuesta a apoyar. Gracias por todas las experiencias, gracias por todas las risas.*

*Agradezco por igual al CONACYT por el apoyo económico que me brindó a lo largo de los 2 años de mi maestría.*

## **DEDICATORIAS**

*Quiero dedicar la terminación de este proyecto y mi maestría a mis padres Eduardo y Yazmín, por ser los pilares de mi formación como persona, por acompañarme en los momentos difíciles y de sacrificios.*

*A mi hermana Giselle Guadalupe quien es la motivación de mis logros y retos, por que todo sea por un porvenir mejor para ambos. Por ser el mejor regalo que me ha dado la vida.*

*A mis abuelos Leopoldo y Celia que siempre han estado para todo, por esa creencia inquebrantable de que puedo lograr todo lo que me proponga y me hacen sentir muy afortunado por tenerlos conmigo.*

*A mi tía Lizeth que más que tía fue mi hermana mayor de la quien siempre me inspiré para mi superación académica.*

### **RESUMEN**

En los últimos años ha habido un crecimiento exponencial en cuanto al desarrollo de sistemas de diagnóstico asistido por computadora. Existen varias aplicaciones de esos sistemas, para la detección precoz de distintos tipos de enfermedades. La retinopatía diabética es una complicación que afecta a la población diabética, que de ser detectada a tiempo puede ser tratada y evitar su progresión que conlleva a la pérdida total de la vista de manera irreversible. Para lograr detectar la retinopatía diabética es necesario realizar una exploración periódicamente debido a que los primeros signos del padecimiento no son detectados por el enfermo hasta que se encuentra en un estado avanzado y comienza a afectar el campo visual. El propósito del diagnóstico asistido por computadora es servir como herramienta para un oftalmólogo señalando los casos con alta probabilidad de padecer retinopatía diabética a partir de una retinografía capturada por un oftalmoscopio.

Uno de los puntos abarcados por este proyecto es el diseño de la arquitectura de un dispositivo de captura de retinografías que puede ser desarrollado a bajo costo comparado con los existentes en el mercado de salud, pudiendo ser una opción viable para los hospitales e instituciones con capital limitado. El dispositivo de adquisición se conforma por una minicomputadora encargada de ser la interfaz entre el usuario que lo maneja y los distintos componentes del dispositivo al cual van conectados una cámara infrarroja con la cual se captura la escena del fondo del ojo y se digitaliza para ser almacenada en memoria. Entre la cámara y el globo ocular se posiciona un lente oftálmico de 20 dioptrías que es ocupado en la exploración manual de la retina, con el objetivo de amplificar el punto de visión de la cámara. En el diseño de este dispositivo se toma en cuenta el manejo del dispositivo por

medio de una pantalla táctil de 5 pulgadas con la cual se ejecutarían las tareas de captura de imágenes una vez colocado el ojo del paciente frente al dispositivo. Para contener todos los componentes electrónicos del dispositivo se plantea el uso de la impresión 3D para la fabricación del cuerpo del dispositivo que reduce considerablemente los costos de fabricación.

Para el análisis de las retinografías se realizó un proceso de detección de zonas de interés que en este caso son las lesiones en la retina que aparecen en etapas tempranas de la retinopatía diabética como: microaneurismas, exudados y hemorragias. La detección y ubicación de las lesiones se llevó a cabo mediante el procesamiento de imágenes en el cual se desarrollaron metodologías de procesamiento para cada una de las lesiones, resultando en su ubicación y segmentación para proceder a la etapa de clasificación con un algoritmo de aprendizaje supervisado, de manera que fuera posible ingresar datos nuevos (retinografías) y obtener el resultado positivo o negativo de retinopatía diabética.

## **ABSTRACT**

In recent years there has been an exponential growth in the development of computeraided diagnostic systems. There are several applications of these systems for the early detection of different types of diseases. Diabetic retinopathy is a complication that affects the diabetic population, which if detected early can be treated and prevent its progression that leads to total loss of sight in an irreversible way. To detect diabetic retinopathy, it is necessary to perform an examination periodically because the first signs of the disease are not detected by the patient until he is in an advanced state and begins to affect the visual field. The purpose of computer-assisted diagnosis is to serve as a tool for an ophthalmologist by pinpointing cases with a high probability of diabetic retinopathy from a retinography captured by an ophthalmoscope.

One of the points covered by this project is the design of the architecture of a device for capturing retinographies that can be developed at a low cost compared to those existing in the health market, being a viable option for hospitals and institutions with capital limited. The acquisition device is made up of a minicomputer in charge of being the interface between the user who operates it and the different components of the device to which an infrared camera relates to which the scene of the fundus of the eye is captured and digitized to be stored. In Memory. A 20-dioptre ophthalmic lens is positioned between the camera and the eyeball, which is used to manually scan the retina, in order to amplify the camera's point of view. In the design of this device, the handling of the device is considered by means of a 5 inch touch screen with which the image capture tasks would be executed once the patient's eye is placed in front of the device. To contain all the electronic components of the device,

the use of 3D printing for the manufacture of the body of the device is proposed, which considerably reduces manufacturing costs.

For the analysis of the retinographies, a process of detection of areas of interest was carried out, which in this case are the lesions in the retina that appear in the early stages of diabetic retinopathy such as: microaneurysms, exudates and hemorrhages. The detection and location of the lesions was carried out through image processing in which processing methodologies were developed for each of the lesions, resulting in their location and segmentation to proceed to the classification stage with a supervised learning algorithm. , so that it was possible to enter new data (retinographies) and obtain the positive or negative result of diabetic retinopathy.

# ÍNDICE

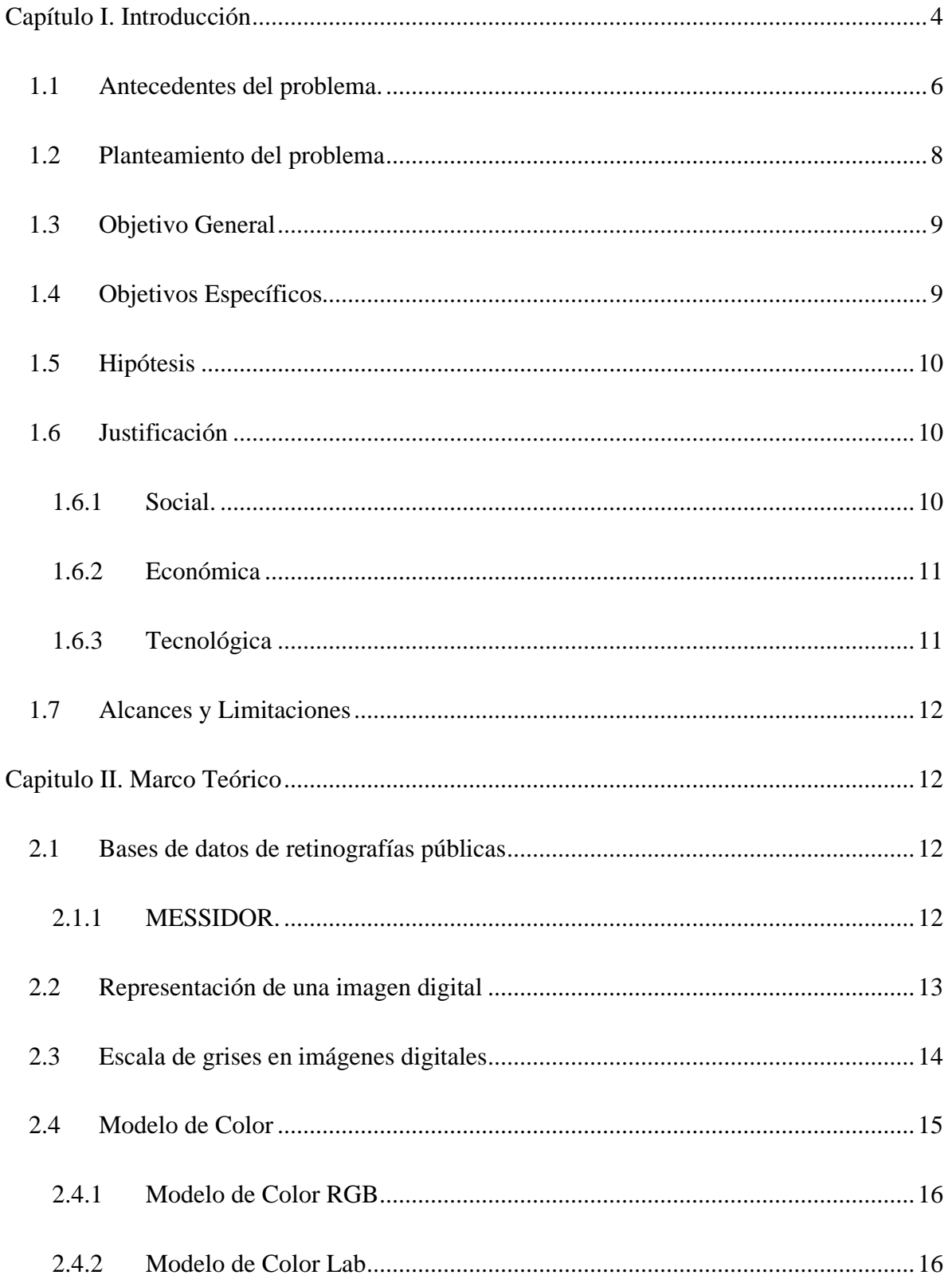

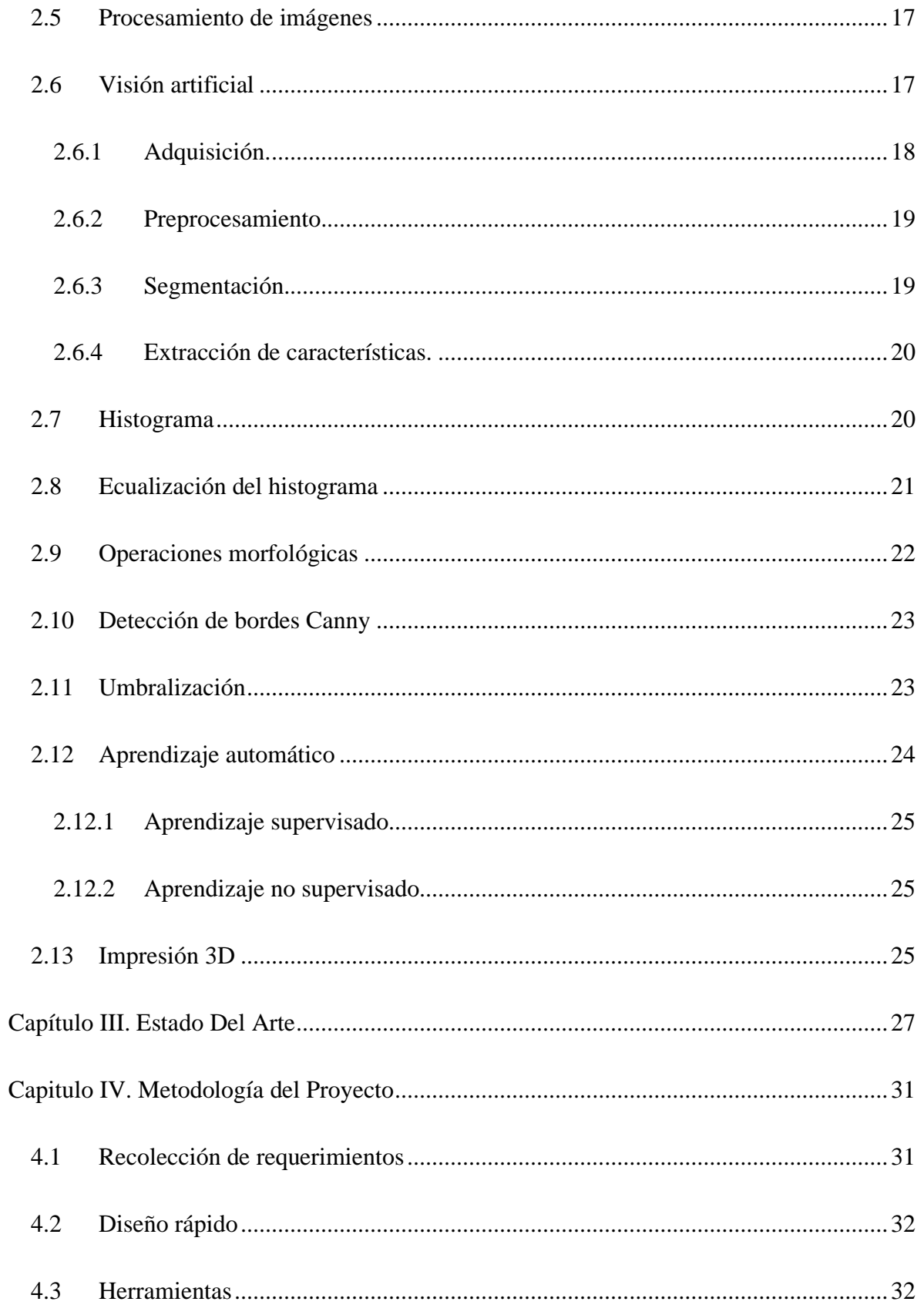

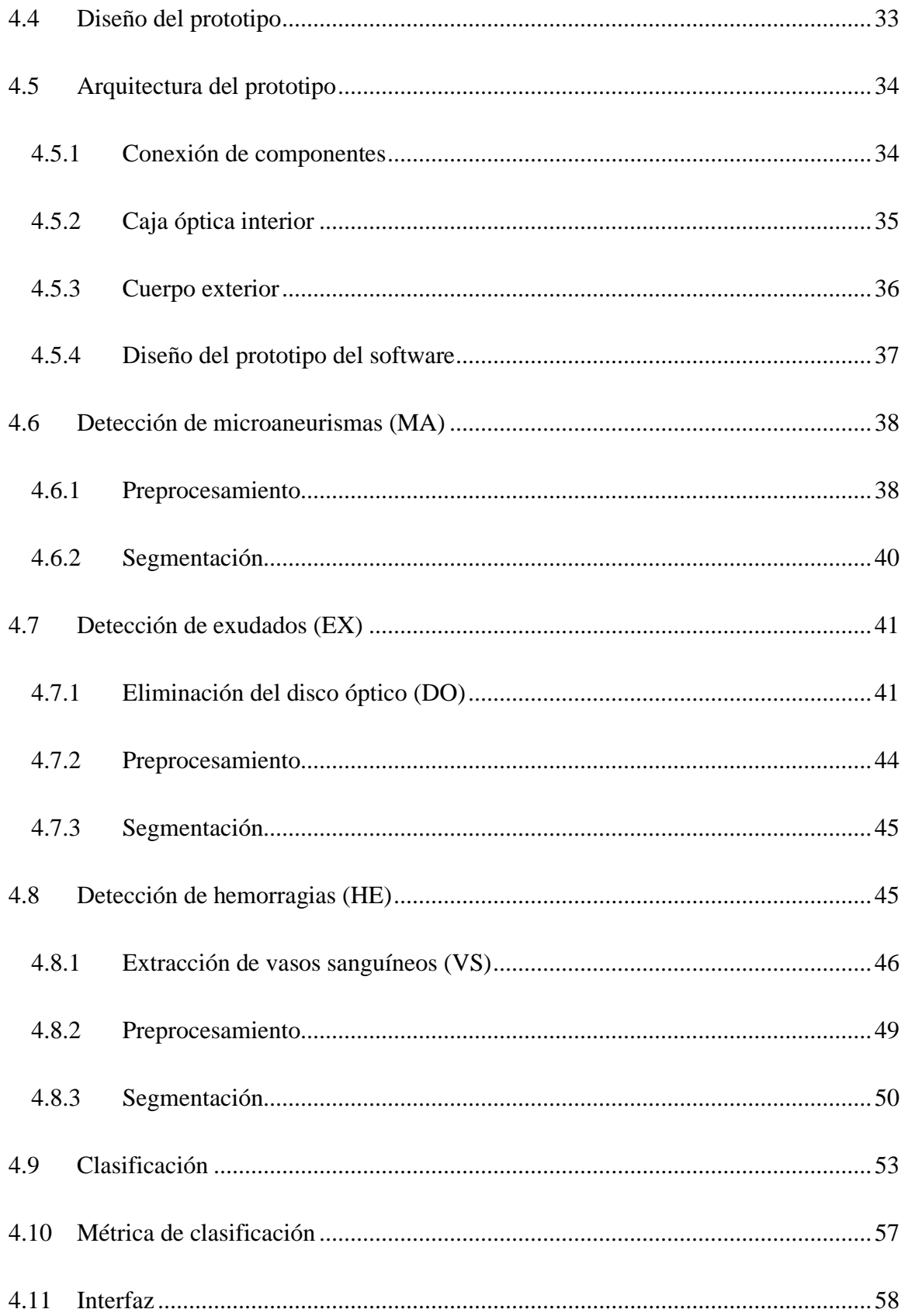

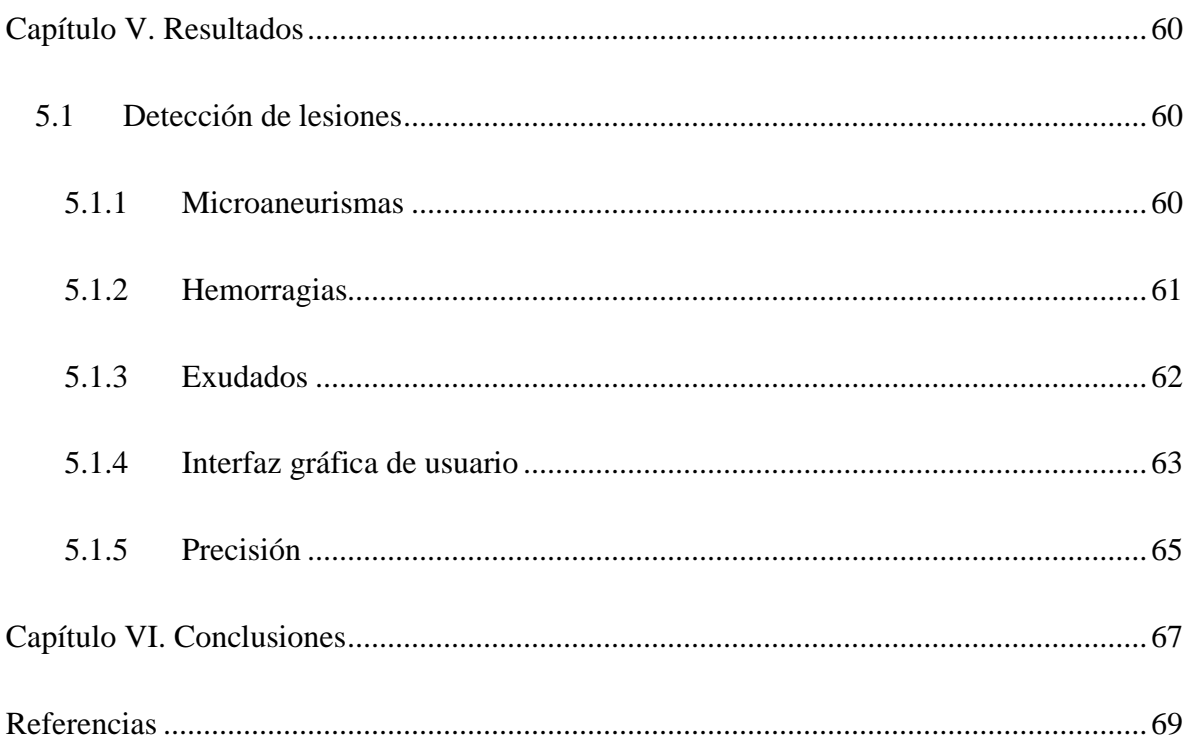

## **Índice de figuras**

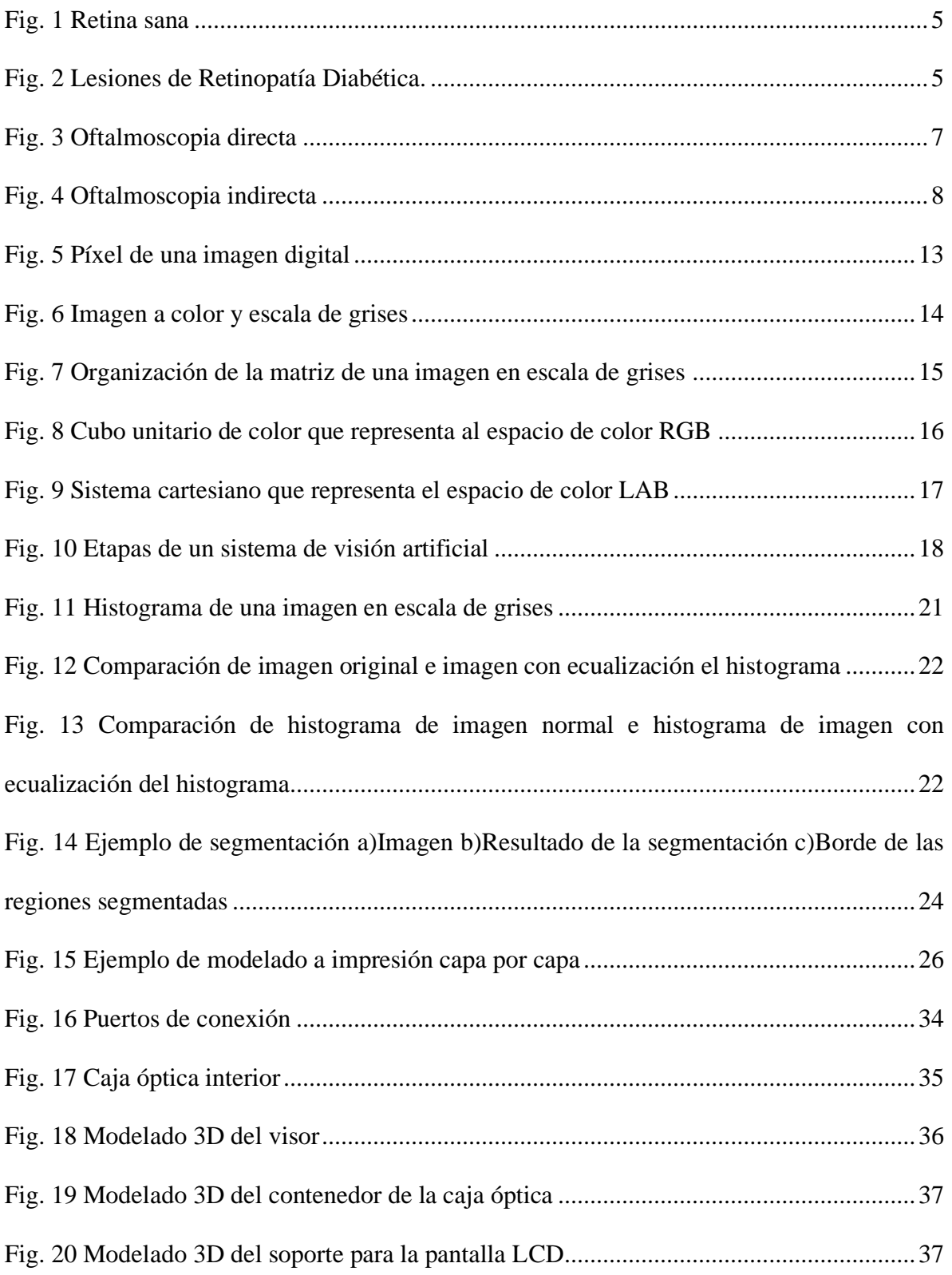

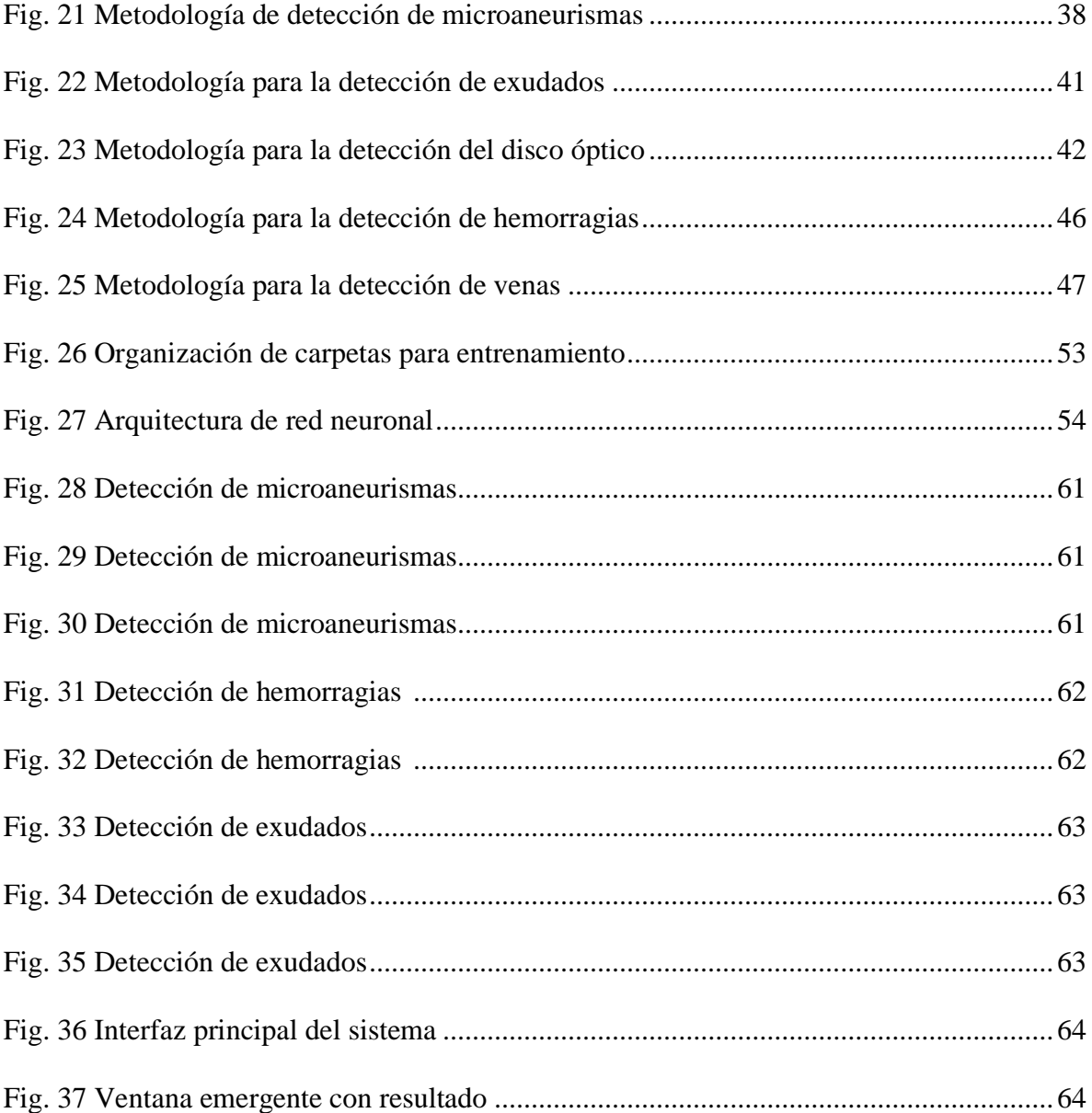

# **Índice de tablas**

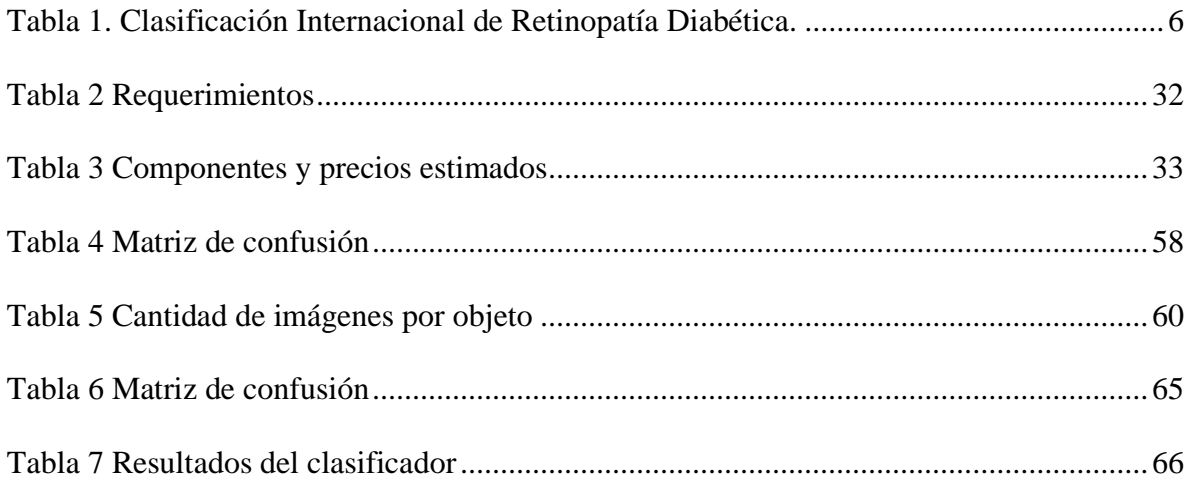

#### **Capítulo I. Introducción**

<span id="page-19-0"></span>Una de las enfermedades de la que se reportan casos en aumento y con mayor afectaciones a quien la padece es la diabetes mellitus y se ha vuelto un tema de alta importancia en México. La evolución y avance de esta enfermedad conlleva a la aparición de síntomas y afectaciones en personas que la padecen, siendo la Retinopatía Diabética (RD) la más común y principal causa de debilidad visual entre la población, pudiendo llegar incluso a la pérdida total de la visión. Acorde a los datos publicados por la Organización Mundial de la Salud (OMS), la diabetes es uno de los principales problemas de salud pública del mundo, siendo alrededor de 422 millones de personas afectadas por esta enfermedad, con un índice de mortandad de 5 millones de muertes al año (César Pineda Srabia, 2018).

En los resultados obtenidos por la Encuesta Nacional de Salud y Nutrición (ENSANUT) de medio camino del año 2016 se señaló que la población mexicana con diabetes diagnosticada reportó que las complicaciones más recurrentes son la afectación de la vista con un 54%, el daño en la retina con 11.2%, la pérdida total de la vista con 9.9%, aparición de ulceras 9.14% y amputaciones con 5.5%, triplicando los números obtenidos en 2012 (Secretaria de Salud, 2016).

La retinopatía diabética una afectación crónica progresiva y se asocia al deficiente control de la glucosa en la sangre, entre más tiempo se sufra diabetes mellitus aumenta la probabilidad de padecer retinopatía diabética provocando debilidad visual y alteraciones en la retina. Los principales signos de la presencia de retinopatía diabética en etapas tempranas son la aparición de microaneurismas, hemorragias intrarretinianas, y exudados que son depósitos de lípidos o como se le llama comúnmente "*pus".*

En la fig. 1 se muestra una retinografía en la que se observa que no existe lesión alguna y se determina como retina sana, mientras que en la fig. 2 se muestra una retinografía con los tres tipos de lesiones más representativas de la retinopatía diabética.

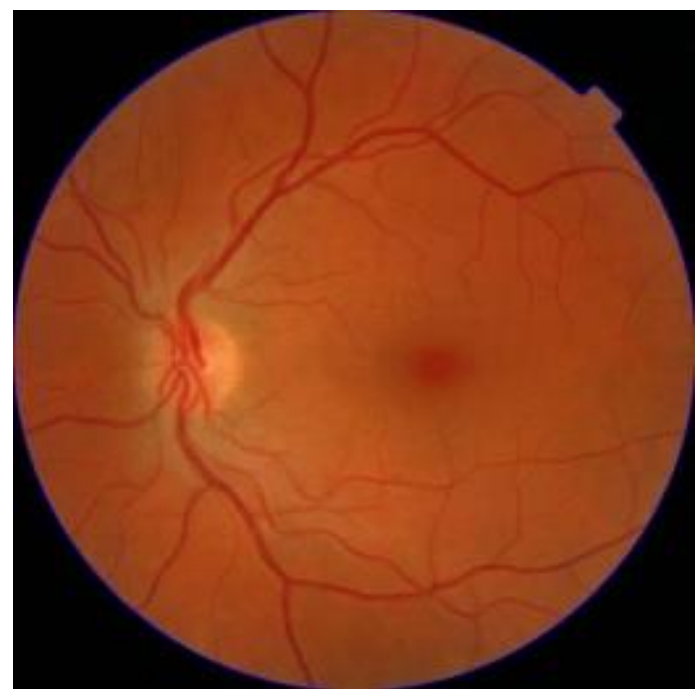

*Fig. 1 Retina sana*

<span id="page-20-0"></span>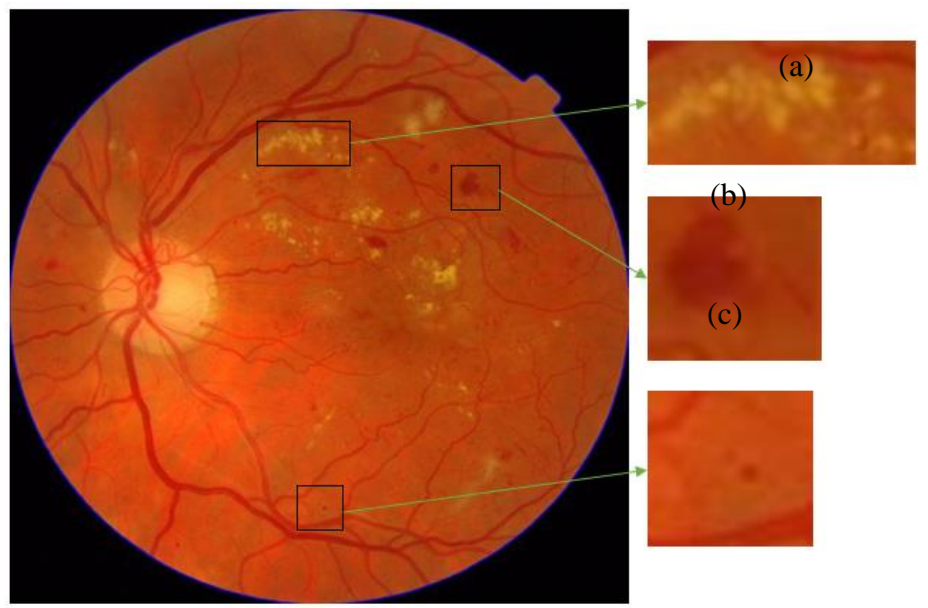

<span id="page-20-1"></span>*Fig. 2 Lesiones de Retinopatía Diabética. a) Exudados, b) Hemorragias, c) Microaneurismas.*

La evolución de retinopatía diabética cuenta con una Clasificación Internacional de retinopatía diabética que se muestra en la tabla 1, donde se mencionan los signos que se detectan mediante el análisis a una retinografía digital obtenida por oftalmoscopia (Consejo Internacional de Oftalmología, 2017).

<span id="page-21-1"></span>

| Retinopatía Diabética (RD)   | Hallazgos Observables con Oftalmoscopia Dilatada                                                                                                    |
|------------------------------|----------------------------------------------------------------------------------------------------|
| RD no aparente               | No hay anomalías                                                                                                    |
| RD no proliferativa leve     | Solamente microaneurismas                                                                                                    |
| RD no proliferativa moderada | Microaneurismas<br>signos (por<br>ejemplo,<br>y otros<br>hemorragias en manchas, exudados duros, manchas<br>algodonosas), pero menos que en RD no proliferativa<br>severa                                                                                                    |
| RD no proliferativa severa   | RD no proliferativa moderada con cualquiera de los<br>siguientes:<br>• Hemorragias intrarretinianas ( $\geq 20$ en cada cuadrante);<br>• Rosarios venosos definidos (en 2 cuadrantes);<br>· Anomalías microvasculares intrarretinianas (en 1<br>cuadrante);<br>· Sin signos de retinopatía proliferativa |
| RD proliferativa             | RD no proliferativa severa y 1 o más de los siguientes:<br>· Neovascularización<br>• Hemorragia vítrea/preretiniana                                                                                                    |

*Tabla 1. Clasificación Internacional de Retinopatía Diabética.*

#### <span id="page-21-0"></span>**1.1 Antecedentes del problema.**

El éxito del tratamiento para evitar la evolución de la retinopatía diabética hasta llegar a la ceguera total depende de la detección precoz antes de que la retina se vea afectada considerablemente, una persona con diabetes puede padecer retinopatía diabética sin saberlo, debido a que es una complicación asintomática y la persona se percata de su presencia cuando ya afecta el sentido de la vista. Los métodos de detección temprana incluyen el estudio de la

retina mediante fotografías tomadas al fondo de ojo llamadas Retinografías, donde se pueda apreciar el árbol vascular del ojo y buscar lesiones en la retina.

La retinografía es de los métodos más frecuentes para llevar el control o evolución de un tratamiento de salud visual, es una fotografía de la retina con la finalidad de identificar objetos o patrones extraños en el tejido retiniano.

La oftalmoscopia es un examen exploratorio de la parte posterior del ojo (fondo), en el cual se puede observar la retina, disco óptico y vasos sanguíneos (venas). Existen diferentes tipos de oftalmoscopia, directa e indirecta.

En la oftalmoscopia directa el medico lleva a cabo la exploración proyectando un rayo de luz que atraviesa la pupila con un oftalmoscopio que tiene una luz y diferentes lentes diminutos con aumento variado para poder observar la parte posterior del globo ocular, la realización de este examen debe ser en un lugar oscuro con la entrada mínima o nula de luz. En la fig. 3 se muestra un ejemplo de cómo se emplea la oftalmoscopia directa.

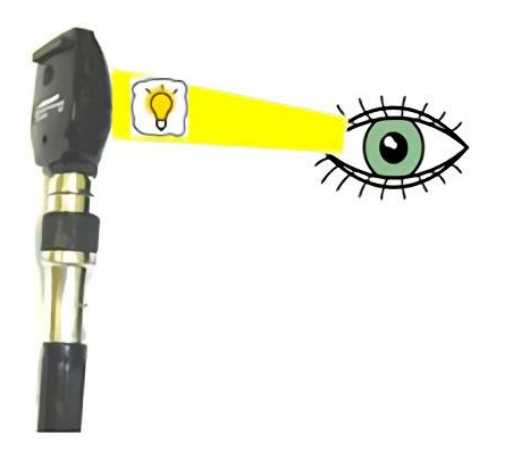

*Fig. 3 Oftalmoscopia directa*

<span id="page-22-0"></span>En el caso de la oftalmoscopia indirecta el paciente es acostado o en una posición similar mientras el medico encargado de la exploración usa un instrumento puesto en su cabeza similar a un casco de minero, que lleva una linterna y ocupa un lente sostenido cerca del ojo tratando de encontrar el ángulo de visión mientras el paciente mira a diferentes direcciones, en la fig. 4 se muestra cómo se realiza la oftalmoscopia indirecta (Amy Ruomei Wu, 2018).

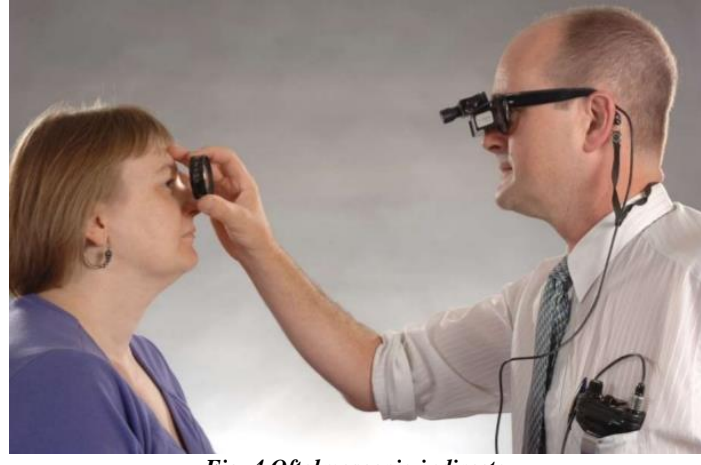

*Fig. 4 Oftalmoscopia indirecta*

<span id="page-23-1"></span>La visión de la parte posterior del ojo es limitada en caso de que la pupila no esté dilatada, puede llegar a observarse el nervio óptico y la mácula, pero la exploración es limitada. Para facilitar la exploración se debe dilatar la pupila mediante la aplicación directa de gotas de Colircusi Cicloplejico que contienen como principio activo ciclopentolato hidrocloruro, que provoca la midriasis, que es la dilatación de la pupila y paralizar la capacidad de enfocar objetos, por lo que este examen siempre debe ser realizado bajo la supervisión de un especialista.

#### <span id="page-23-0"></span>**1.2 Planteamiento del problema**

Para la realización una exploración y la obtención de una retinografía haciendo uso de fluoresceína facilita la toma digital de la escena ayuda a la detección de lesiones como Microaneurismas aumentando el contraste, pero existen personas que pueden tener reacciones adversas al suministrar la sustancia. Para no correr el riesgo de un efecto desfavorable se realiza la exploración sin el uso de fluoresceína (R.H. Norma, 2015).

La ausencia de un análisis exploratorio en atención primaria es un factor que de ser aplicado puede prevenir los problemas a futuro en el sentido de la vista de los pacientes diabéticos, y de realizarse periódicamente podría ser vital para prevenir la perdida de la vista.

La detección de retinopatía diabética requiere de dispositivos costosos que solo instituciones con alto poder adquisitivo pueden solventar, incluso los más económicos tienen un valor aproximado de \$10,000.00 MXN cada uno, y son de manipulación manual. La detección y manejo oportuno de una retinopatía depende de la gestión de las sociedades oftalmológicas en alianza con los diferentes niveles de gobierno, lo que, sumado a las iniciativas no gubernamentales o el sector privado podrían facilitar la ejecución de programas nacionales(García, 2017), cuando no se cuenta con equipo o procedimiento clínico necesario, la detección de lesiones primarias de retinopatía diabética es difícil y tedioso.

Pero, aun cuando se logra obtener una retinografía correctamente y sin riesgo, un médico especialista puede tener dificultad para realizar la interpretación correcta y es que es una tarea que se mejora con la práctica y los oftalmólogos con una vista diestra para la detección de lesiones pequeñas en la retina son escasos y no pueden cubrir la necesidad global de recurso humano.

#### <span id="page-24-0"></span>**1.3 Objetivo General**

Diseñar el prototipo de un sistema para la obtención y clasificación de retinografías digitales como apoyo al diagnóstico oportuno de retinopatía diabética.

#### <span id="page-24-1"></span>**1.4 Objetivos Específicos**

• Diseñar el prototipo de un dispositivo para la adquisición de retinografías digitales.

- Construir una base de datos de imágenes de retinografías obtenidas en diversos institutos oftalmológicos.
- Analizar y determinar que algoritmo utilizar para la detección y aislamiento de lesiones en la retina.
- Realizar una clasificación de imágenes para ejecutar un algoritmo de aprendizaje automatizado.
- Evaluar el resultado del aprendizaje mediante la predicción en imágenes aleatorias con la supervisión de un médico especialista.
- Desarrollar una interfaz que permita manipular imágenes y obtener un diagnóstico sobre la presencia de retinopatía diabética.

#### <span id="page-25-0"></span>**1.5 Hipótesis**

El desarrollo de un sistema de visión artificial permitirá obtener un diagnóstico oportuno sobre la presencia de retinopatía diabética, como apoyo al personal médico encargado del examen exploratorio de la retina y poder prescribir un tratamiento que evite la evolución de la afectación.

#### <span id="page-25-1"></span>**1.6 Justificación**

#### <span id="page-25-2"></span>*1.6.1 Social.*

La retinopatía diabética es la tercer causa de perdida de la vista en México y se presenta como el principal padecimiento en personas de edad productiva alrededor de los 15 a 70 años en países de desarrollo intermedio. De los pacientes con Diabetes Mellitus el 10% tiene limitación visual y el 2% sufre ceguera total e irreversible (Asociación Americana de Diabetes, 2017).

En la actualidad existe tratamiento para la retinopatía diabética que llega a evitar el daño progresivo, pero debe ser detectado precozmente, de lo contrario, Si la afectación progresa, se forman nuevos vasos sanguíneos en la retina y prolifera el tejido fibroso. El resultado es una disminución de la visión, siendo una de las muchas manifestaciones de la diabetes ocular que ocasiona la pérdida total del sentido de la vista y en ese punto no existe cura o tratamiento reversible.

#### <span id="page-26-0"></span>*1.6.2 Económica*

La diabetes mellitus produce afectaciones en diversas partes del organismo y es causante de muertes prematuras. El tratamiento y atención a sus complicaciones repercute de manera significativa en la economía de la población, inclusive a organismos médicos y sistemas de salud de países enteros. Debido a los costos de mantenimiento de nóminas para el personal especializado y costo de herramientas necesarias para que médicos puedan realizar su trabajo (Organización Mundial de la Salud, 2016).

Debido a que es una enfermedad sin cura, los pacientes con diabetes tienen que recibir un tratamiento continuo a lo largo de su vida. Con el tiempo, esto ha llevado a una gran proporción de pacientes a un menor cumplimiento de los tratamientos recomendados (Secretaria de Salud, 2001).

#### <span id="page-26-1"></span>*1.6.3 Tecnológica*

El manejo de sistemas inteligentes será el primer paso para la inclusión de las tecnologías a los métodos médicos, mejorando la atención y fiabilidad al brindar un diagnóstico. Un sistema que permita detectar retinopatía en una etapa temprana en los pacientes diabéticos disminuiría el tiempo de consultas oftalmológicas.

11

#### <span id="page-27-0"></span>**1.7 Alcances y Limitaciones**

- El sistema se limitará a mostrar un resultado Positivo o Negativo sobre la presencia de patrones que puedan significar lesiones propias de retinopatía diabética.
- El diagnóstico será acompañado de un porcentaje de certeza del algoritmo de predicción de cada retinografía.

#### **Capitulo II. Marco Teórico**

<span id="page-27-1"></span>En este capítulo se realiza una breve descripción de las técnicas y conceptos que constituyen la arquitectura del proyecto.

#### <span id="page-27-2"></span>**2.1 Bases de datos de retinografías públicas**

#### <span id="page-27-3"></span>*2.1.1 MESSIDOR.*

MESSIDOR significa Métodos para evaluar las técnicas de segmentación e indexación en el campo de la oftalmología retiniana (en francés). En el contexto de la retinopatía diabética, el objetivo del proyecto MESSIDOR es comparar y evaluar varios algoritmos de segmentación desarrollados para detectar lesiones en imágenes en color de la retina. Esta base de datos se ha establecido para facilitar la investigación sobre el diagnóstico asistido por computadora de la retinopatía diabética. Los grupos de investigación pueden probar sus algoritmos en la misma (Decencière, y otros, 2014).

La base de datos contiene 1,200 imágenes a color, obtenidas por los servicios de oftalmología utilizando un oftalmoscopio no midriático TRC NW6 con un campo de visión de 45 grados, de las cuales se tomaron 800 fotografías de pacientes con pupilas dilatadas y 400 sin dilatación. Las imágenes se capturaron utilizando 8 bits por color y con los siguientes tamaños:

- 1440 x 960 pixeles
- 2240 x 1488 pixeles
- 2304 x 1536 pixeles

#### <span id="page-28-0"></span>**2.2 Representación de una imagen digital**

Una imagen digital es una representación bidimensional de una imagen compuesta por un conjunto de píxeles. La resolución de una imagen se determina por el la cantidad de pixeles que la conforman, mientras mayor sea el número de píxeles, mayor será la calidad de la imagen. Los píxeles almacenan información sobre color, brillo, contraste, etc. En la fig. 5 se puede observar cómo se distribuyen los píxeles de la imagen y el color cambia entre los píxeles adyacentes.

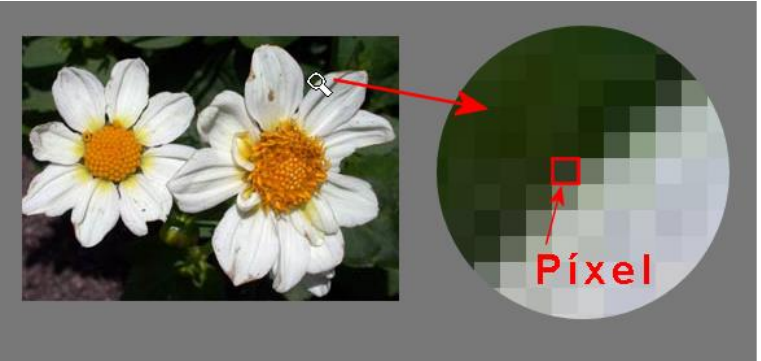

*Fig. 5 Píxel de una imagen digital*

<span id="page-28-1"></span>Los píxeles actúan como elementos de la matriz. Esta información se lee indicando la posición de la matriz en las filas (eje vertical) y columnas (eje horizontal). La ubicación de un píxel se representa por una función de tipo p(x, y), donde *x* indica la fila, mientras que *y* indica la columna.

#### <span id="page-29-0"></span>**2.3 Escala de grises en imágenes digitales**

La escala de grises es la representación de una imagen en la que cada píxel se muestra con un valor numérico individual que representa su rango de brillo de negro a blanco.

La forma en que el software convierte imágenes en color a escala de grises es obteniendo una única escala de grises mezclando y cambiando la intensidad en tres canales RGB, para esto toma un porcentaje de cada uno que son 30% de rojo, 59% de verde y 11% de azul, que según los expertos es lo más cercano a como nuestros ojos logran captar la intensidad de la luz (Eraña, 2009).

La expresión matemática que muestra este fenómeno sobre cada componente de color nos indica lo más cercano a la sensibilidad del ojo humano ante las frecuencias del espectro es la siguiente:

#### **Y = R\*0.3+G\*0.59+B\*0.11**

Basta aplicar esta ecuación a cada píxel de una imagen RGB para obtener una nueva matriz de un byte por píxel, que producirá información de brillo. En la fig. 6 se muestra el resultado de la transformación de una imagen de color a escala de grises

<span id="page-29-1"></span>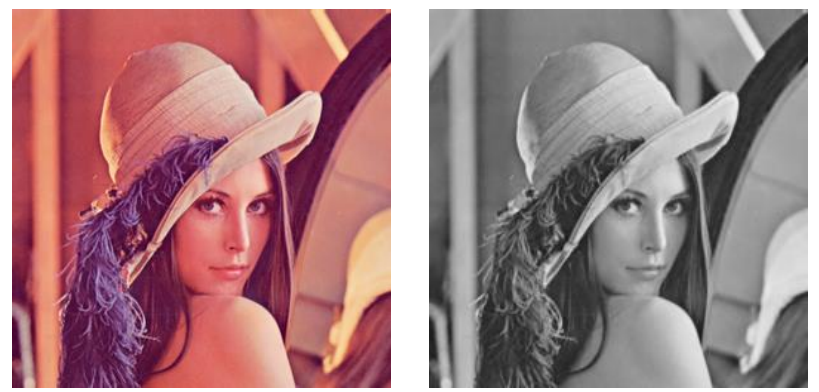

*Fig. 6 Imagen a color y escala de grises*

En una imagen en escala de grises cada pixel con su ubicación (x,y) guarda el valor de escala de grises que va de 0 que representa al blanco, hasta el número 256 que representa el negro, permitiendo tener un rango intermedio de 255 tonos de gris diferentes.

En la fig. 7 se muestra un ejemplo de la información y la distribución de los pixeles en escala de grises de una imagen.

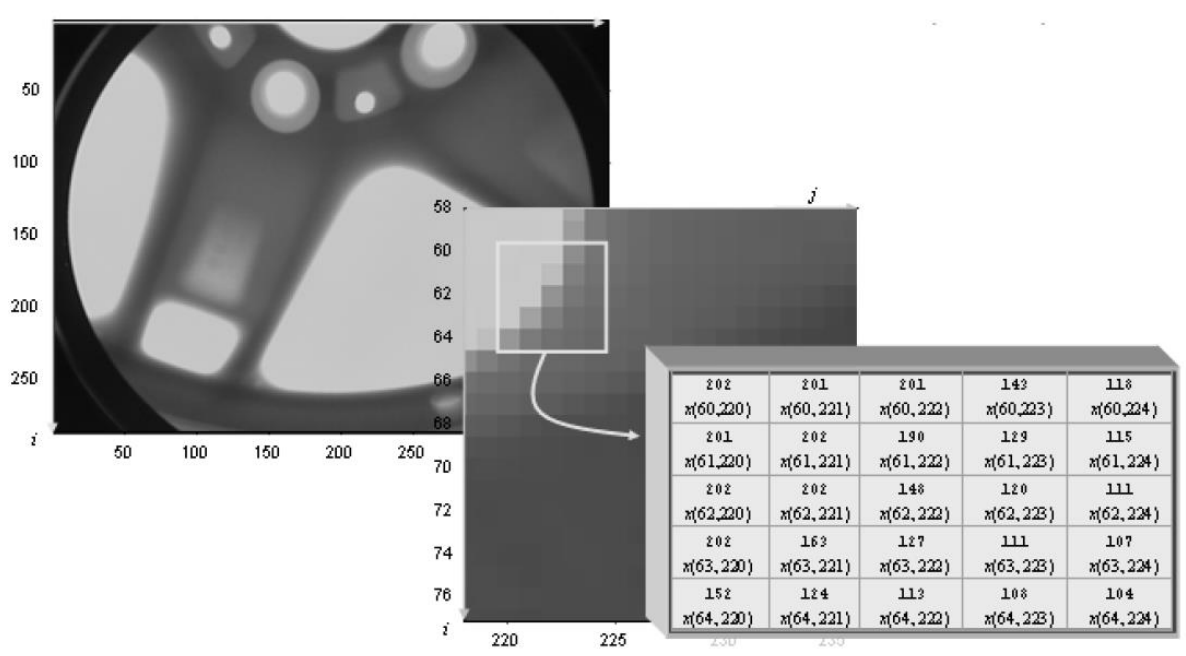

*Fig. 7 Organización de la matriz de una imagen en escala de grises*

#### <span id="page-30-1"></span><span id="page-30-0"></span>**2.4 Modelo de Color**

Un modelo de color indica la manera en la que se define un color y permite representar en forma numérica utilizando más de un componentes asociando un vector en un rango de color a otro, permitiendo trabajar con ellos en medios digitales. Los modelos de color utilizados en el desarrollo del proyecto de esta tesis son RGB y LAB.

#### <span id="page-31-0"></span>*2.4.1 Modelo de Color RGB*

Una imagen a color es la mezcla aditiva de tres imágenes monocromáticas cada una con los niveles de intensidad de rojo, verde y azul, partiendo del color negro añadiendo mayor o menor cantidad de luz de cada uno de los colores básicos (Pérez, 2009).

Como se muestra en la fig. 8, los tres canales en su nivel 0 representan al color negro, mientras que la suma de los tres canales en su máximo nivel 255 equivale a un blanco puro, con diferentes adiciones de intensidad pueden crearse diferentes colores,

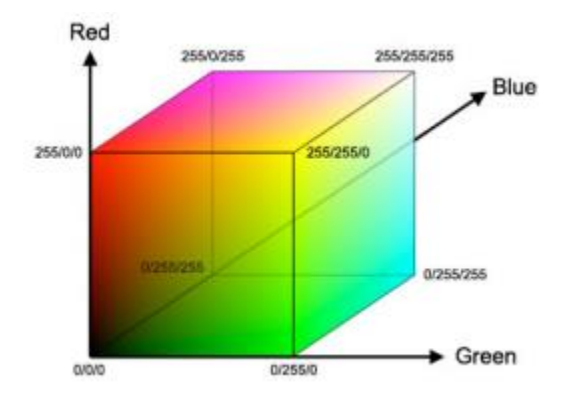

*Fig. 8 Cubo unitario de color que representa al espacio de color RGB*

#### <span id="page-31-2"></span><span id="page-31-1"></span>*2.4.2 Modelo de Color Lab*

El espacio o modelo de color Lab es un sistema cartesiano para expresar el color de un objeto a partir de coordenadas que indican el valor y representación de un color en el que *L* representa la luminosidad en una escala de 0 a 100 en el cual 0 representa negro y 100 representa blanco, mientras tanto el rango de *a* con un valor negativo indica tonos verdes y con valores positivos indica tonos de rojo, y por último el canal *b* que con valores negativos indica azul y con valores positivos indica amarillo, visualmente se representa en un sistema cartesiano como se muestra en la fig. 9.

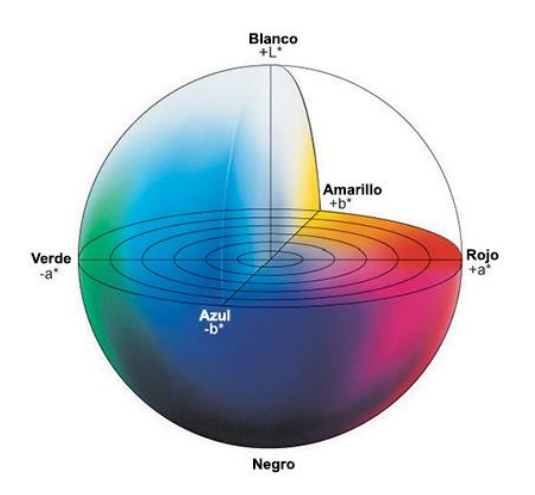

*Fig. 9 Sistema cartesiano que representa el espacio de color LAB*

#### <span id="page-32-2"></span><span id="page-32-0"></span>**2.5 Procesamiento de imágenes**

Para aprovechar la valiosa información que podemos obtener de una imagen se requiere del uso de metodologías del proceso de imágenes que nos permitan manipular las propiedades de una imagen, a manera de resaltar o destacar detalles a simple vista no es posible percibir. Uno de los factores que impulsan a las prácticas de procesamiento de imágenes son el bajo costo de equipos de cómputo que realizan estas tareas y el amplio mercado que en la actualidad es más accesible. Una imagen contiene información descriptiva de la escena que representa que podemos definir como una representación numérica y puede ser sometido a un análisis el cual transforme una imagen a un conjunto de datos de medición. Por lo tanto, se puede considerar que la imagen es una matriz cuyos elementos de fila y columna identifican un punto de la escena y cada punto indica su color y la distribución conforme a sus pixeles vecinos.

#### <span id="page-32-1"></span>**2.6 Visión artificial**

La visión artificial es el estudio de procesamientos de imágenes con el fin de construir maquinas capaces de entender y desarrollar capacidades similares a las del ojo humano.

Se puede definir como visión artificial a los pasos para la obtención e interpretación de la información de una imagen, la organización de estos pasos se muestra en la fig. 10 que se forma por: Adquisición, Preprocesamiento, Segmentación, Representación y Descripción, Reconocimiento e Interpretación.

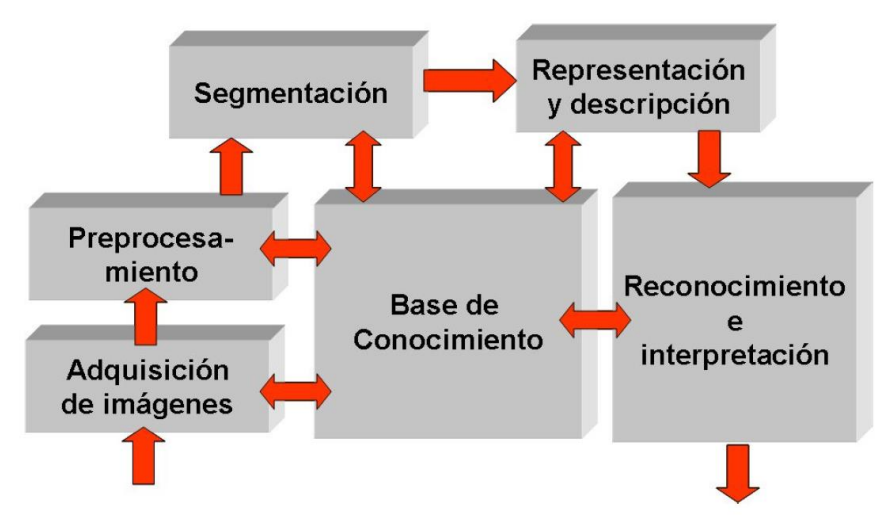

*Fig. 10 Etapas de un sistema de visión artificial*

<span id="page-33-1"></span>En la práctica, el seguimiento de las diferentes etapas del proceso exige una retroalimentación de cada una de las etapas relacionándose con el conocimiento, ya que cuando hablamos de visión artificial el objetivo principal es el desarrollo de algoritmos más perfeccionistas con la intención de descubrir nuevos métodos que a futuro funcionen como base para soluciones más sofisticadas y complejas con mejores resultados.

#### <span id="page-33-0"></span>*2.6.1 Adquisición.*

Este paso corre a cargo de un traductor que obtenga la representación de los datos de una escena y los transforme en información digital (imagen). La tarea de estos traductores consiste en capturar los colores, profundidad, iluminación, definición de entornos, etc., proyectando una información 3D (escena) a un plano 2D (imagen digital).

El problema de la etapa de adquisición es que debido a la arquitectura de los dispositivos de adquisición puede incluirse información que originalmente no forma parte de la escena, y son muy propensos a agregar ruido a la imagen, o también el dispositivo de adquisición cuenta con una resolución limitada que provoca la perdida de información de la escena original.

#### <span id="page-34-0"></span>*2.6.2 Preprocesamiento.*

La tarea de la etapa de preprocesamiento es realizar mediante software las deficiencias que puede tener el hardware, es decir, mejorar la imagen resaltando los detalles de esta y la eliminación de información que no forma parte de la escena original como lo es el ruido electroestático.

El objetivo es mejorar la calidad informativa de la imagen, atenuando las imperfecciones del dispositivo de adquisición al momento de transferir la escena a su forma digital, mejorando el contraste o mejorando la distribución de la intensidad para realzar las características de la imagen como bordes o áreas.

#### <span id="page-34-1"></span>*2.6.3 Segmentación.*

La segmentación es la técnica para el tratamiento de imágenes digitales para detectar objetos dentro de una imagen a partir de alguna característica del objeto como tamaño, forma, color o textura con el fin de obtener información de objetos a partir de escenas y plasmar esta información en un sistema. Es una de las operaciones más comunes en el procesamiento de imágenes digitales en tres dimensiones (Enrique Ponce Rivera, 2017).

La segmentación es la consecución de dos pasos complementarios, que son el reconocimiento y la delineación.

- **Reconocimiento:** es una tarea de alto nivel de determinación de grandes rasgos que ubican el objeto de una escena analizada.
- **Delineación:** es una tarea de bajo nivel que consiste en la determinación exacta de la extensión espacial del objeto y la composición graduada.

#### <span id="page-35-0"></span>*2.6.4 Extracción de características.*

En esta etapa se extraen las características de los objetos de interés que definen el tipo de clase a la que pertenece cada uno, los descriptores más comunes son área, perímetro y ubicación del centroide.

#### <span id="page-35-1"></span>**2.7 Histograma**

Un histograma es la representación gráfica de una variable o constante en forma de barras, donde el tamaño de cada barra es proporcional a la frecuencia o repetición del valor, obteniendo un total de los valores que equivalen a la misma información. En el análisis de imágenes se puede utilizar para medir la cantidad de pixeles con la misma intensidad de color o luminosidad, y ser usado en un proceso de segmentación para encontrar un umbral efectivo al momento de dividir una imagen en objetos.

En un histograma de una imagen en escala de grises, se calcula el número de pixeles del mismo valor de intensidad de gris que va de blanco a negro, dando como resultado el número de pixeles de una misma variación de gris como se muestra en la fig. 11, mientras que en una imagen a color se generan tres histogramas divididos en los canales de color de la imagen, rojo, verde y azul, siendo cada una el histograma de cada color primario que pueden combinarse para obtener una gráfica con el conteo de los pixeles a color de la imagen.
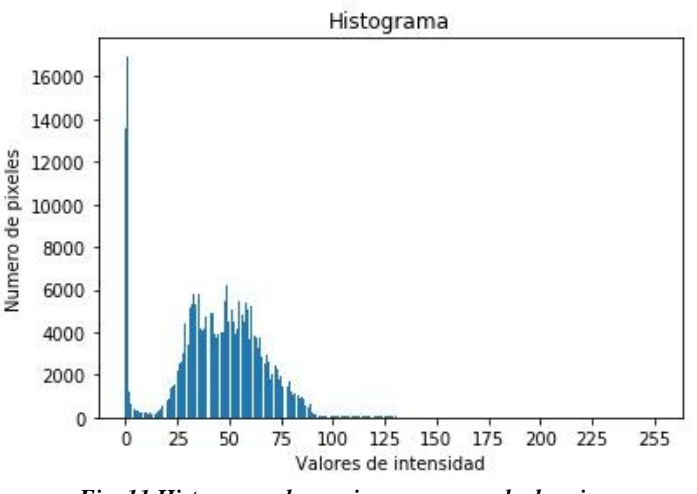

*Fig. 11 Histograma de una imagen en escala de grises*

#### **2.8 Ecualización del histograma**

Para el mejoramiento de imágenes en cuanto a su visibilidad que depende bastante de la adquisición de la imagen se utiliza la ecuación del histograma adaptativa *(AHE, Adaptative Histogram Equialization)*, este método realiza una ecuación del histograma normal, donde se toman diferentes regiones de la imagen para redistribuirle un valor de contraste, en cambio, si se emplea la ecualización del histograma adaptativo limitada por contraste *(CLAHE)* la distribución se realiza de una mejor calidad. Este algoritmo trata de mejorar el contraste a partir de la comparación el histograma local de la imagen con la ecuación del histograma adaptativo para obtener más detalles en el contraste y suprimir ruido detectado.

El algoritmo CLAHE sigue una seria de pasos partiendo de la adquisición de la imagen desenfocada para obtener los valores de entrada en forma de filas y columnas por separado para realizar una división de la imagen en varias regiones de entrada y generar un mapeo de escalas de grises e histograma recortado. La función realiza la división de los pixeles por la misma cantidad de cada nivel de grises y obtener un numero promedio de pixeles de un mismo nivel de gris.

Para demostrar la transformación de la imagen en la fig. 12, mientras que en la fig. 13 se nota el diferente resultado del histograma y como logra distribuir las cantidades de pixeles de las intensidades de gris.

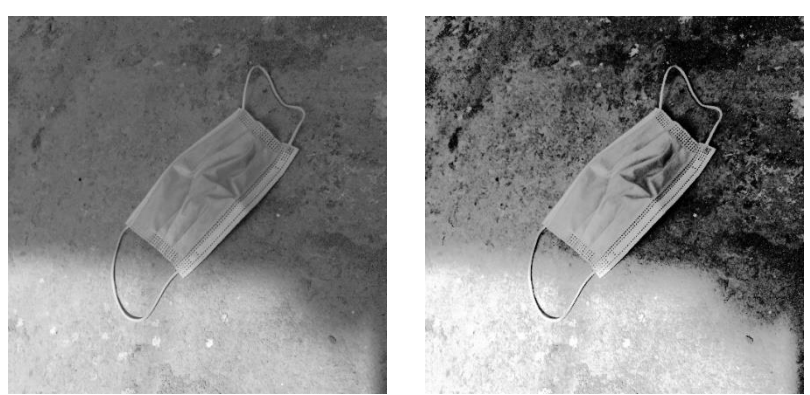

*Fig. 12 Comparación de imagen original e imagen con ecualización el histograma*

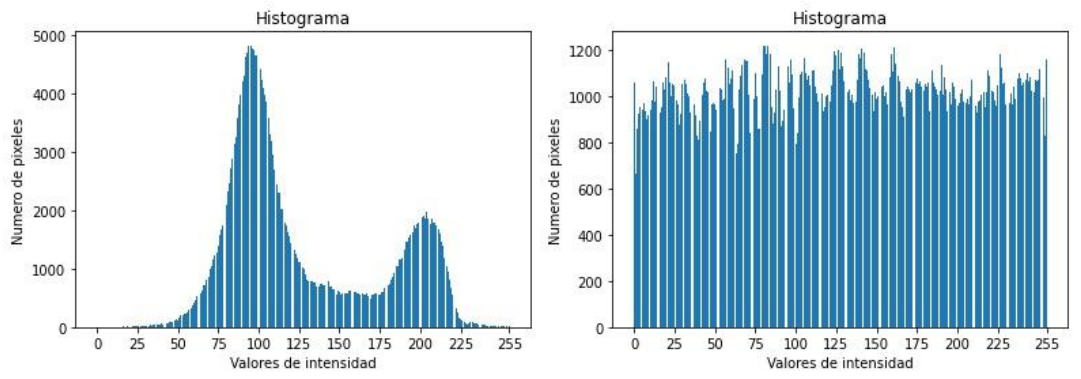

*Fig. 13 Comparación de histograma de imagen normal e histograma de imagen con ecualización del histograma*

# **2.9 Operaciones morfológicas**

Las operaciones morfológicas son un conjunto de operaciones de procesamiento de imágenes basadas en formas, se hace un mapeo de cada fila y coluna en cada uno de sus pixeles para ajustarlo en función del valor de los pixeles colindantes.

# *2.9.1 Apertura*

*2.9.2 Cierre*

#### **2.10 Detección de bordes Canny**

Para la detección de bordes se utiliza el algoritmo de Canny, que incluye tres pasos:

**Obtención del gradiente:** para obtener el gradiente, aplicar un filtro gaussiano a la imagen de entrada para que la imagen se suavice de acuerdo con el valor promedio fuerza. Como resultado, se obtienen dos imágenes, la imagen original y la imagen suave.

**Supresión no máxima:** Las imágenes resultantes del paso anterior se utilizan para generar imágenes con bordes reducidos. Los pasos son los siguientes: Considere las cuatro direcciones determinadas con respecto al eje horizontal de 0º, 45º, 90º y 135º. Para cada píxel, encuentre la dirección más cercana al sentido del ángulo de degradado.

**Histéresis de umbral:** Este proceso consta obtener la imagen resultante en el paso anterior, obtener la dirección del punto de borde de la imagen y obtener dos umbrales, siendo el primero menor que el segundo. Para cada punto de la imagen, debe encontrarse el siguiente punto de borde inexplorado mayor que el segundo umbral. A partir de este punto, sigue una cadena de máximos locales conectados en dos direcciones perpendiculares a la normal de borde, siempre que sean mayores que el primer umbral. Esto marcará todos los puntos escaneados y almacenará una lista de todos los puntos en el contorno conectado. Así es como se puede eliminar en este paso la unión en forma de Y de segmentos que convergen en un punto.

#### **2.11 Umbralización**

La umbralización es una de las técnicas de segmentación más importantes. El objetivo es a partir de una imagen en escala de grises, transformándola a solo dos niveles de manera que los objetos queden separados del fondo de la escena, creando una imagen binaria con solo

dos tonos (blanco y negro), y así poder identificar las áreas de interés del proceso de segmentación.

Es un proceso que agrupa los pixeles de unas regiones basándose en un criterio prefijado, añadiendo aquellos pixeles que cumplan con una propiedad especifica como por ejemplo que se encuentren en un rango de nivel de gris determinado, así como se muestra en la fig. 14.

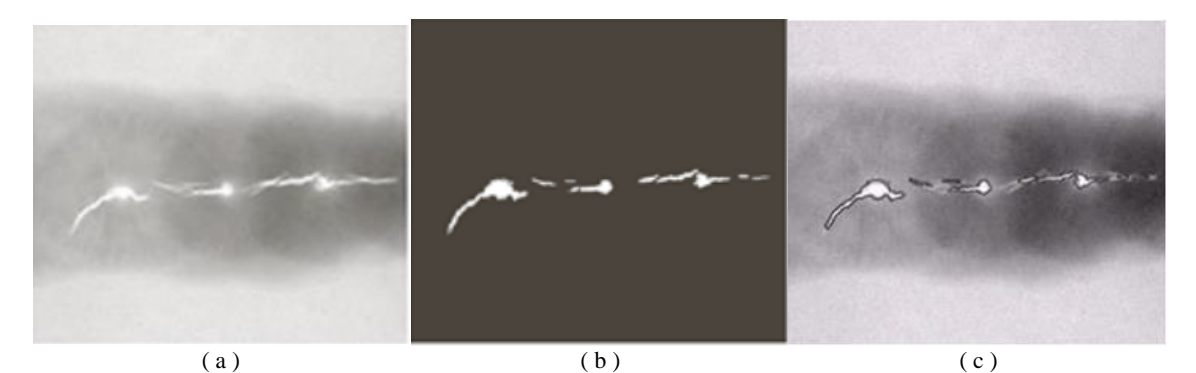

*Fig. 14 Ejemplo de segmentación a)Imagen b)Resultado de la segmentación c)Borde de las regiones segmentadas*

#### **2.12 Aprendizaje automático**

El aprendizaje automático se trata de una rama de la inteligencia artificial que estudia el problema del aprendizaje en las máquinas, nos referimos a que su objeto de estudio es el problema de como las maquinas pueden llegar a obtener el conocimiento que les de la capacidad para dar solución a determinados problemas de manera autónoma.

El aprendizaje automático o machine learning en inglés se encuentra orientado a automatizar el proceso de aprendizaje de tal forma que el conocimiento se pueda obtener con una mínima dependencia del hombre.

Los sistemas pueden aprender adquiriendo conocimiento nuevo o cambiando el que ya tienen para volverlo más efectivo. La consecuencia del aprendizaje es que la maquina sea dotada de conocimiento nuevo que brinde soluciones a un mayor rango de problemas, lograr soluciones que sean más precias, otras a un costo más bajo o hacer más simple el conocimiento almacenado.

#### *2.12.1 Aprendizaje supervisado*

El aprendizaje supervisado consiste en entrenar un algoritmo de Machine Learning al que se le alimenta con las preguntas (características) y respuestas (etiquetas) y se basa su entrenamiento en el análisis de los datos de entrada conociendo su clasificación previa para así en un futuro a partir de esos datos pueda realizar una predicción con datos nuevos.

### *2.12.2 Aprendizaje no supervisado*

En el aprendizaje no supervisado el algoritmo solo conoce las característica, pero no sus etiquetas y agrupa sus datos según la similitud de las características y de esta forma asume que pueden pertenecer a una misma clase.

#### **2.13 Impresión 3D**

La tecnológica de impresión 3D se ejerce a partir del modelado de un objeto tridimensional, que se fabrica mediante una técnica de adición de material capa por capa que se denomina manufactura aditiva como ejemplo se muestra en la fig. 15. Un archivo conformado por las coordenadas de diferentes puntos en un eje horizontal que a lo largo del recorrido deposita una porción de material creando una capa del producto, aumentando la altura a partir de un eje vertical para generar una superposición de capa a la anterior. El producto final termina siendo una suma de capas de material sobre otra (MakerBot Industries, 2017).

En la actualidad, los métodos de fabricación por adicción han tomado gran relevancia en el prototipado rápido, que permite crear bocetos de piezas para diferentes usos médicos y de diferentes áreas de interés.

Esta técnica fue desarrollada para crear partes u objetos completos mediante capas secuenciales de un material específico para ser llevado a una etapa de preprocesamiento, en el cual es curtido con luz ultravioleta y conseguir formas solidas que se puedan manipular, a esto se le denominó estereolitografía en el año 1986 por Charles W. Hull (Ángel Adrián César Juárez, 2018).

Hoy en día existe una amplia variedad de programas especializados para la impresión y modelado de archivos 3D, los más comunes son los tipo CAD (*computer-aided design*) y CAM (*computer-aided manufacturing*).

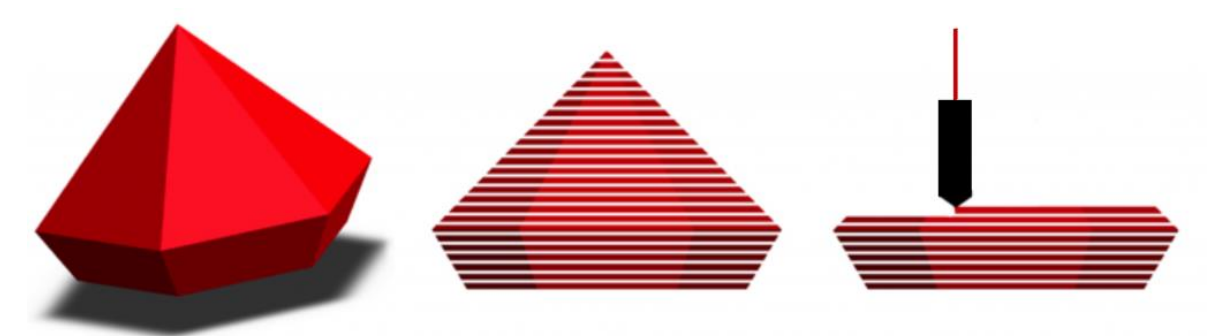

*Fig. 15 Ejemplo de modelado a impresión capa por capa*

# **Capítulo III. Estado Del Arte**

En este capítulo se muestra un pequeño resumen de puntos específicos de trabajos existentes donde se puede obtener conocimiento que puede utilizarse en la aplicación de esta tesis como para mejorar algún procedimiento o no cometer errores en el desarrollo del proyecto.

La construcción de dispositivos médicos para la obtención de información médica es una de las principal actividades de la biomedicina, como lo expone el M.C. Arturo Navarro Saucedo en su tesis de grado de maestría bajo el nombre de "*Desarrollo de un prototipo de cámara de fondo de ojo no midriática"* donde detalla el tipo de iluminación proyectada a la retina sin afectar al ojo mediante un anillo de iluminación conformado por cuatro LEDs blancos y cuatro LEDs infrarrojos alternados entre sí que se colocan a 4.5 mm utilizado para una iluminación de tipo coaxial. Separa las funciones de los LEDs infrarrojos que se mantienen encendidos para poder utilizar su prototipo como no midriático mientras que los blancos se encienden al momento de pulsar la captura de información para adquirir imágenes a color de la retina. Este anillo permite obtener una iluminación uniforme (Saucedo, 2019).

Existen diferentes metodologías para la detección de lesiones en la retina, que se basan en características de los objetos para aprovechar al máximo las diferencias entre los objetos de distintas clases. En la tesis realizada por la Dr. Laura Juliana Uribe Valencia, titulada "*Detección automática de exudados en imágenes a color del fondo de ojo para el prediagnóstico de la retinopatía diabética*", documenta que uno los principales pasos al realizar preprocesamiento antes de segmentar los exudados es la eliminación del disco óptico, debido a la similitud de brillo con los exudados y puede confundirse como lesión,

aprovechando el gran número de pixeles que lo forman, utilizando su tamaño como principal descriptor (Valencia, 2014).

Para la obtención de las imágenes de la retina se utilizan dispositivos electrónicos que capturan las señales provenientes del medio donde la imagen es capturada que suelen incluir una cantidad de ruido causado por el reflejo macular normal, por este motivo Xiang Chen, Wei Bu, Xiangqian Wu, Baisheng Dai, y Yan Teng, describen en su artículo titulado "*A novel method for automatic Hard Exudates detection in color retinal images."* Sugieren la eliminación de tal efecto en la etapa de preprocesamiento. Para su etapa de clasificación por regiones utilizan una máquina de soporte vectorial para contabilizar las regiones logrando un rendimiento bueno con una sensibilidad alta del 94.7%. Como observación resaltan que el método propuesto es típicamente morfológico y no es adecuado para detectar exudados retinografías que contienen un reflejo macular (Xiang Chen, 2012).

Las retinografías al ser una toma del árbol vascular de la retina, predomina la presencia de diferentes niveles del color rojo por lo que el canal rojo del modelo RGB puede notarse saturado, por lo que el Dr. Nidhal K. El Abbadi opta por el tratamiento de las retinografías utilizando el componente verde del modelo RGB de la imagen, que puede contrastar los objetos que conforman la imagen y vuelve fácil la supresión del fondo de la imagen y demuestran sus resultados en su artículo titulado "*Automatic Early Diagnosis of Diabetic Retinopathy Using Retina Fundus Images",* exponiendo los pasos para mejoramiento de la imagen a partir de la reducción de ruido, así como aumentando el contraste usando una ecualización del histograma adaptativo de contraste limitado que opera en pequeñas regiones de la imagen para facilitar el análisis de imágenes a médicos especialistas (abbadi, 2014).

En la investigación de J. H. Hipwell, F. Strachan, John. A. Olson, K. C. McHardy, P. F. Sharp y J. V. Forrester titulada *"Automated detection of microaneurysms in digital red-free photographs: a diabetic retinopathy screening tool"* donde el principal objetivo es la detección de microaneurismas, se menciona la modificación de la imagen original eliminando los tonos rojos con el fin de suprimir las variaciones en la intensidad del fondo para mejorar o resaltar las características de los pequeños objetos redondos. La selección de un canal de color es un importante descriptor que es eficiente cuando las imágenes tienen invsasivos tonos de un mismo color que provocan poca visibilidad de objetos y contienen poca o nula información en los pixeles (J. H. Hipwell, 2000).

En 2014, Madhura Jagannath Paranjpe y N. Kakathkar, en su artículo con el nombre de "*Review of methods for diabetic retinopathy detection and severity classification*", proponen un método de clasificación de 5 clases: Normal, RD no proliferativa leve, RD no proliferativa moderada, RD no proliferativa severa y RD proliferativa, a partir de la cantidad de lesiones detectadas en base a la clasificación internacional de retinopatía diabética que se muestra en el primer capítulo de esta tesis. Donde, en la clasificación de normal o retinas sanas hacen la recolección de componentes normales de la retina como lo son el disco óptico, vasos sanguíneos y fóvea, mientras que en los diferente niveles de RDNP utilizan imágenes previamente clasificadas en bases de datos públicas (Paranjpe, 2014).

En el artículo de divulgación titulado "*Automatic Detection of Abnormalities of Diabetic Retinopathy Images*" de Rahul P. Sakhare y Sunita P. Sagat, publicado en junio de 2016 proponen el procesamiento de retinografías extrayendo el canal verde, realzando el contraste, utilizando filtro de la mediana y la ecualización del histograma para aislar los

29

microaneurismas obteniendo sus propiedades de textura como principal característica. Para la clasificación utilizan un algoritmo de máquina de soporte vectorial alimentándolo de imágenes de retinas sanas. Para la clasificación no lineal de datos dados, SVM utiliza la función de núcleo no lineal para mapear los datos dados en un espacio de características de alta dimensión donde los datos dados pueden clasificarse linealmente. La sensibilidad y la especificidad son 92% y 80% respectivamente. Por lo tanto, esta técnica de SVM ha proporcionado un método de detección de retinopatía diabética exitoso que ayuda a detectar la complicación en una etapa temprana (Rahul P. Sakhare, 2016).

Como antecedente de algoritmos para la detección automática de hemorragias se tiene presente la investigación de Dolly Sahu y Sachin Meshram que lleva por nombre "*Automatic detection of hemorrhages using image processing technique*" donde proponen en tres pasos: eliminando el ruido del fondo de ojo imagen, eliminación de vasos, eliminación de la fóvea y detección considerando la forma, el área, la relación de aspecto, la densidad y la intensidad media. Considerando estas características establecen los parámetros para detectar al candidato cuya área está entre 10 y 800 cuadrados y continuar con un filtro de la media con un núcleo de 5x5 para eliminar las variaciones que se detectar erróneamente como lesión. Mediante una matriz de confusión exponen los resultados de su método con un 87.71% de sensibilidad y 94.62% de especificidad que es un valor bastante aceptable (Dolly Sahu, 2016).

# **Capitulo IV. Metodología del Proyecto**

En este capítulo se plantea la metodología empleada en el desarrollo de este proyecto, mostrando cada una de sus fases hasta la conclusión de este.

El tipo de metodología que más satisface a la investigación y desarrollo de este proyecto permitirá un desarrollo básico del modelo sin necesidad de presentar un sistema exitoso debidamente terminado. El proceso de prototipado se construye cuando una persona no está segura de que tipos de algoritmos puede utilizar en el proceso. Se realiza de una forma rápidamente y fácil para comprender lo que se propone. No se asegura un uso real del modelo, sobre qué aspecto tendrá o cómo funcionará. Sin embargo, se mantendrá en proceso hasta llegar a su funcionalidad final. Se lo realiza a través de etapas y no solo se utiliza para la creación de un sistema, sino que también puede ser utilizado para su modificación. En este caso el cliente dará la finalización del proyecto y se modificará cada vez que se vea necesario para poder cumplir con las expectativas y funcionalidades esperadas.

#### **4.1 Recolección de requerimientos**

En esta etapa se analizan las diferentes necesidades que conlleva el proyecto, de manera rápida se identifican los objetivos y se plantean medidas para llegar a ellos. Se consideran todas las oportunidades y problemas que se pueden cruzar en el camino para estudiarlos como futuros modelos. Aquí se conoce si existen programas de los cuales se modifica a conveniencia de la investigación o se realizará uno de forma original. En la tabla 2 se anotan los requerimientos del sistema y el grado de prioridad.

|                | Característica                                                                                                    | Prioridad    |
|----------------|----------------------------------------------------------------------------------------------------|--------------|
| C <sub>1</sub> | Prototipar el diseño de una herramienta de adquisición de<br>imágenes de la retina.                                                               | <b>MEDIA</b> |
| C <sub>2</sub> | Desarrollar un software que analice casos de retinografías<br>para la obtención de un diagnóstico sobre la presencia de<br>retinopatía diabética. | ALTA         |
| C <sub>3</sub> | Diseñar una interfaz amigable para el uso del personal                                                                                            | <b>BAJA</b>  |
| C <sub>4</sub> | Mostrar el nivel de certeza de cada predicción                                                                                                    | ALTA         |

*Tabla 2 Requerimientos*

### **4.2 Diseño rápido**

Así mismo de manera muy breve, se comienza a realizar un análisis minucioso de las herramientas, necesidades y problemas que se puedan presentar al poder crear el prototipo del diseño. Además, se debe presentar un boceto rápido o diseño de cómo quedará el prototipo.

### **4.3 Herramientas**

### **Impresora 3D**

Para el desarrollo del cuerpo del dispositivo de obtención de imágenes se usará la tecnología de impresión en 3D para el bajo costo e impacto económico de este trabajo.

# **Cortadora laser CNC**

Para crear el contenedor interno de la arquitectura de captura se realizarán cortes previamente diseñados en acrílico para el acomodo de las piezas y estabilidad.

# **Computadora**

El desarrollo de este prototipo será modelado y programado en una laptop Dell con procesador Core i7 de 7ma generación, con una tarjeta gráfica integrada Intel HD en conjunto con una tarjeta gráfica dedicada Radeon M445. La computadora cuenta con una memoria RAM de 16 GB y un disco duro de estado sólido de 480 GB.

# **4.4 Diseño del prototipo**

Es una etapa técnica e importante y se la maneja de una forma lenta y detallada puesto que aquí se procede a elaborar el diseño del proyecto de manera lógica y física. Así mismo se describe de manera formal los errores obtenidos y las mejoras que se realizan.

### **Componentes**

La **tabla 3** muestra un estimado sobre el valor de cada componente y un estimado del total final, este monto está sujeto a cambios debido a la necesidad de herramientas y accesorios para la construcción de este.

| Cantidad       | Tubia 5 Componentes y precios estimados<br>Componente | Precio Unitario | Precio Total |
|----------------|-------------------------------------------------------|-----------------|--------------|
|                |                                                       | (MXN)           | (MXN)        |
| $\mathbf{1}$   | Lente Volk de 20 dioptrías                            | \$2,000.00      | \$2,000.00   |
| $\overline{2}$ | Espejos de superficie frontal 50x50x3                 | \$400.00        | \$800.00     |
|                | mm.                                                   |                 |              |
| $\mathbf{1}$   | Raspberry Pi 3 B+                                     | \$1,500.00      | \$1,500.00   |
| $\mathbf{1}$   | Cámara infrarroja de 5 megapíxeles                    | \$600.00        | \$600.00     |
|                | para raspberry pi                                     |                 |              |
| $\mathbf{1}$   | Lente M12 de 12mm                                     | \$180.00        | \$180.00     |
| $\mathbf{1}$   | Pantalla táctil de 5 pulgadas para                    | \$1,200.00      | \$1,200.00   |
|                | raspberry pi 3 Modelo B+                              |                 |              |
| $\mathbf{1}$   | Memoria microSD de 32 GB clase 10                     | \$160.00        | \$160.00     |
| 1              | Banco de energía de 13,000 mAh con                    | \$330.00        | \$330.00     |
|                | salida doble USB                                      |                 |              |
| $\overline{2}$ | Rollos de filamento ABS                               | \$600.00        | \$1,200.00   |
| $\overline{2}$ | Leds                                                  | \$20.00         | \$40.00      |
|                |                                                       | Costo           | \$8,010.00   |
|                |                                                       | Aproximado      |              |

*Tabla 3 Componentes y precios estimados*

# **4.5 Arquitectura del prototipo**

La arquitectura del dispositivo de adquisición se divide en tres partes: conexiones, caja óptica y cuerpo exterior.

### *4.5.1 Conexión de componentes*

El dispositivo será programado en una placa base reducida que permita realizar las tareas de obtención de imágenes y administración de estas, agregando componentes necesarios como cámara infrarroja para observar el fondo del ojo con claridad conectado al puerto CSI *(Camera Serial Interface)*, una pantalla táctil conectada al puerto DSI *(Display Serial Interface)* para la manipulación del sistema operativo instalado y permita una amplia vista que no sea invasiva en medida del tamaño del dispositivo. Para maximizar la imagen se utilizará un lente de 20 dioptrías que es ocupado para la realización manual de un examen, ubicado entre el sensor de captura y el ojo del paciente. Para el almacenamiento de imágenes y del sistema operativo se ocupará una memoria microSD que pueda ser extraíble. Se utiliza el GPIO *(General Purpose Input/Output)* como salida de pulsos eléctricos que alimenten a los leds que se encargaran de emitir un rayo de luz al lente y atraviese los espejos hasta llegar al fondo del ojo e iluminar la retina. En la fig. 16 se muestra la ubicación de los puertos DSI, CSI y el GPIO.

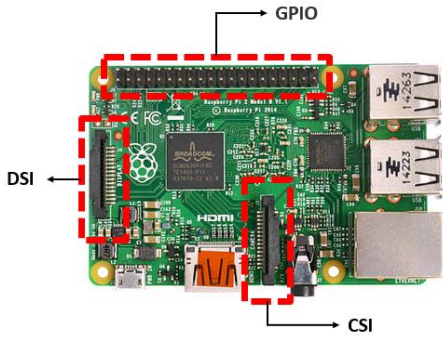

*Fig. 16 Puertos de conexión*

#### *4.5.2 Caja óptica interior*

La caja interior que contiene los componentes electrónicos para la obtención de una retinografía colocados de manera que puedan trabajar en conjunto colocando el lente de 20 dioptrías en el lado inferior que es donde el paciente colocara el ojo dando visibilidad a la cámara infrarroja de 5 megapíxeles colocada a 15 centímetros del lente, conectada al puerto de interfaz serial para cámaras *(CSI por sus siglas en ingles)*, entre estos se sitúan dos espejos de superficie frontal en los soportes marcados por la pared de la caja marcada por la CNC. En el soporte de la cámara se sitúan dos leds fijos en el plano horizontal con respecto a la cámara, a la cual se le coloca una campana impresa en 3D para eliminar el exceso de luz emitida por los leds que caen directamente sobre los espejos en forma de reflejo. En la fig. 17 se muestran las formas a recortar en el material rígido por la cortadora CNC.

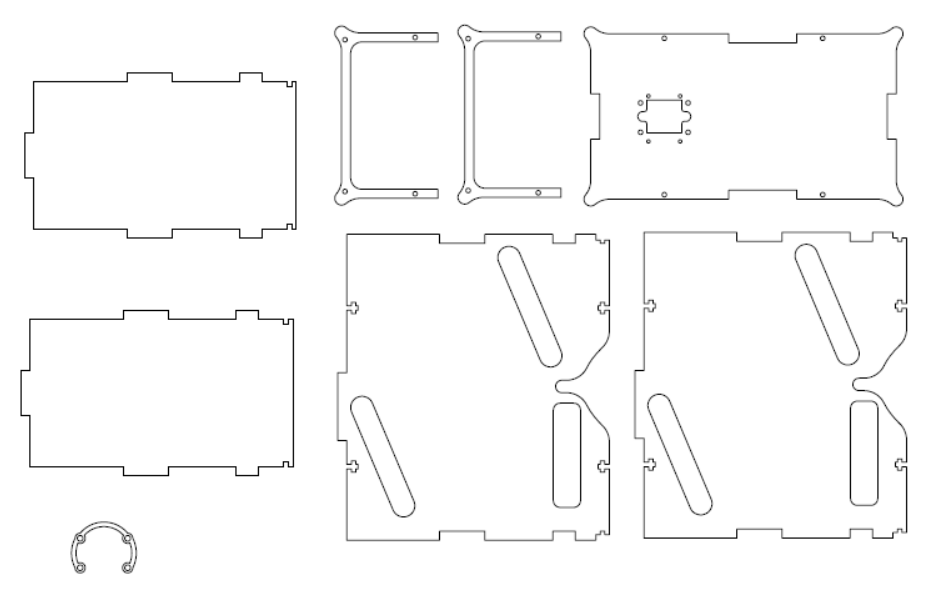

*Fig. 17 Caja óptica interior*

Las hojas en espejo son superior e inferior, que sirven de soporte para el lente y los espejos se colocan en paralelo para mantener fijos los componentes y del lado opuesto al lente se

coloca la hoja de soporte para la cámara dejando al descubierto la vista al lente. Por último, se colocan las hojas laterales para evitar la entrada de la iluminación exterior del ambiente.

### *4.5.3 Cuerpo exterior*

El cuerpo del dispositivo será impreso en 3D haciendo uso de una impresora 3D y material de impresión que en este caso se plantea usar filamento ABS de 1.75mm. por su rigidez y mayor durabilidad. El ensamblado consta de 3 partes: visor, contenedor y soporte de pantalla.

El modelado del visor se muestra en la fig. 18, en el cual el paciente colocará el rostro donde la posición del globo o cular se sitúa frente al círculo donde estará el lente de 20 dioptrías. Es espacio de apertura es de 18 centímetros y la parte que se ajusta al contenedor de la caja óptica tiene 20 centímetros.

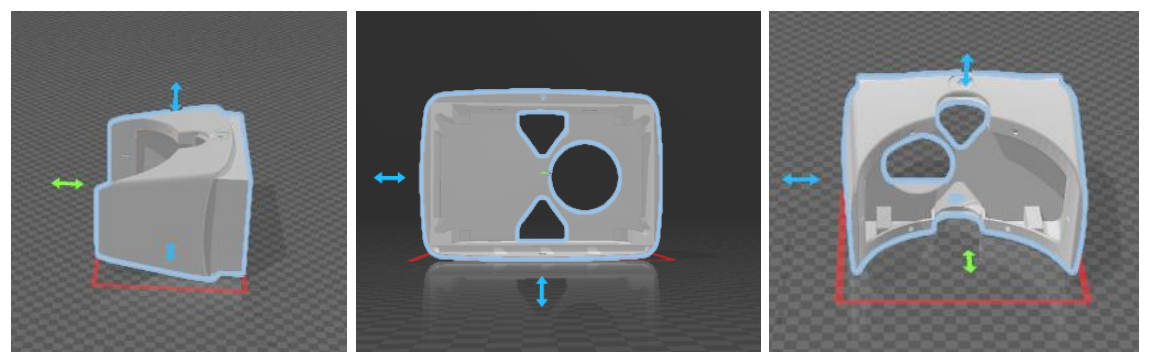

*Fig. 18 Modelado 3D del visor*

La parte de en medio que es donde se coloca la caja óptica, hace unión con el visor y el soporte de la pantalla y así cubrir y proteger la caja para evitar movimientos de los componentes. El lado que hace unión con el visor inicia con un ancho de 20 centímetros y la parte posterior que une al soporte de la pantalla tiene 22 centímetros de ancho. El modelado se muestra en la fig. 19.

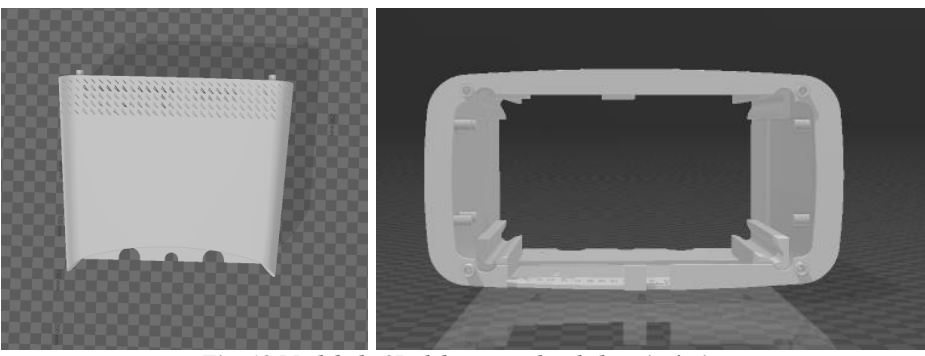

*Fig. 19 Modelado 3D del contenedor de la caja óptica*

El soporte para la pantalla LCD de 5 pulgadas que se observa en la fig. 20, hace el cierre del prototipo para proceder a ajustar mediante tornillos y ninguna de las partes queden expuestas a movimientos.

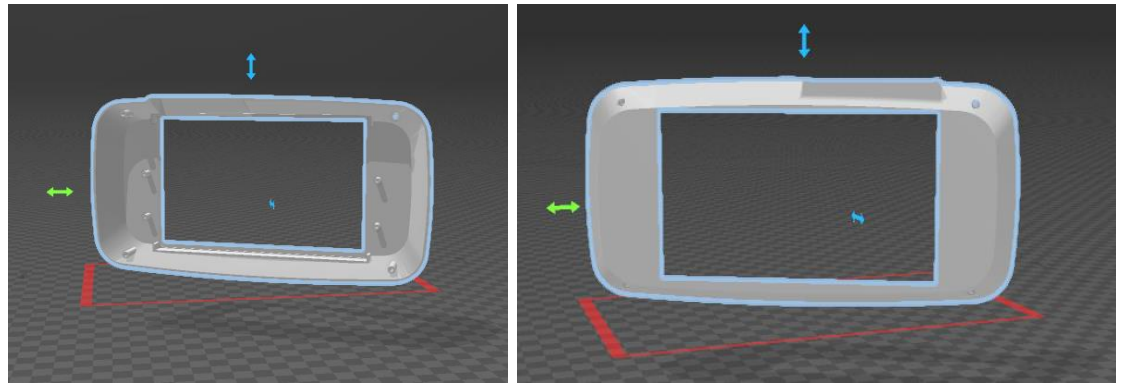

*Fig. 20 Modelado 3D del soporte para la pantalla LCD*

# *4.5.4 Diseño del prototipo del software*

# **Python**

Para el desarrollo del sistema en cuanto al software se trabaja sobre el lenguaje de programación Python, que aporta mayor facilidad de programación al utilizar librerías de código abierto que no generan un costo y cuentan con las funciones necesarias para el desarrollo completo del sistema. Las librerías que son esenciales para este proyecto son OpenCV, Pillow, Numpy

### **Base de datos**

Las imágenes utilizadas para obtener buenos resultados en el marco de este desarrollo son descargadas de bases de datos públicas que fueron elaboradas para ayuda científica, entre ellos encontramos las ya mencionadas en el capítulo 2 de esta tesis.

### **4.6 Detección de microaneurismas (MA)**

En la fig. 21 que aparece a continuación, se muestra el algoritmo para la detección de microaneurismas y el código de programación utilizado.

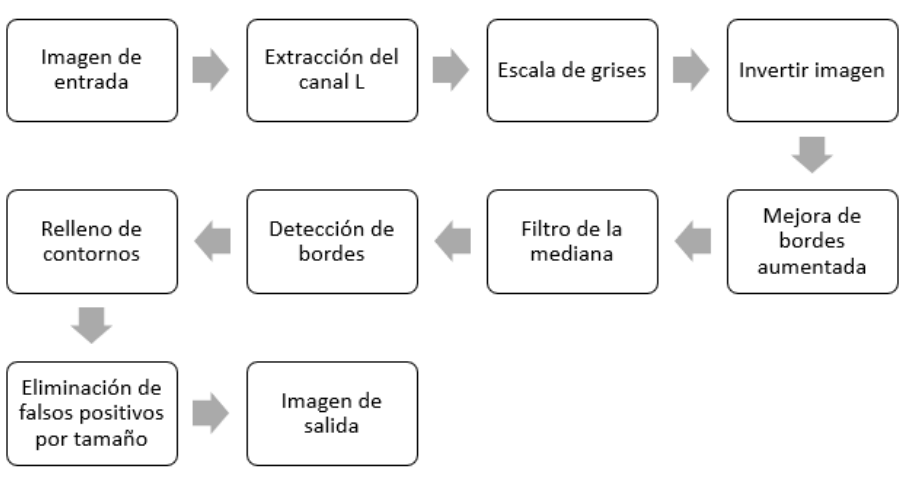

*Fig. 21 Metodología de detección de microaneurismas*

Para el desarrollo de este algoritmo se utiliza el lenguaje de programación Python, con las

librerías para manipulación de imágenes y video: OpenCV, Numpy, y Pillow.

```
#Importar librerías
import cv2
import numpy as np
from PIL import Image, ImageFilter
```
# *4.6.1 Preprocesamiento*

Los microaneurismas al ser de color rojo su contraste no es muy bueno debido a los invasivos tonos de rojo que existen en la imagen, se elige el espacio de color LAB utilizando su canal L para extraer los tonos de luminosidad de los pixeles de la imagen y así poder mejorar el contraste de los objetos rojos en la retinografía.

En la siguiente función se muestra el código utilizado para la separación de canales y extracción del canal L, guardando la imagen en escala de grises.

Las retinografías al ser capturadas por dispositivos eléctricos pueden incluir ciertos valores que no pertenecen a la escena original, por lo que se hace la eliminación del ruido capturado durante la adquisición y/o transmisión de las imágenes.

La forma de los objetos es un importante descriptor que, para obtener mejores resultados en la siguiente etapa, se aplica una mejora de bordes aumentada con la finalidad de intensificar y hacer más notorios los contornos de los objetos.

Como paso final eliminamos la presencia de ruido en la imagen con un filtro de la mediana con un kernel de 5x5.

A continuación, se muestra el código utilizado en la etapa de preprocesamiento.

```
#Leer Imagen de entrada
img = cv2.imread("retina.jpg")
#Conversion a modelo de color LAB
lab = cv2.cvtColor(img,cv2.COLOR BGR2LAB)
#Separar canales LAB
L, A, B = cv2.split(lab)#Invertir valores de la imagen
img invertida = cv2.bitwise not(L)#Guardar imagen en memoria
cv2.imwrite('invertida.jpg',img_invertida)
#Leer Imagen en memoria
imageObject = Image.open ("invertida.jpg")
#Mejora de bordes aumentada
MBA = imageObject.filter (ImageFilter.EDGE ENHANCE MORE)
```

```
#Guardar en memoria
MBA.save("MBA.jpg")
#Leer Imagen
MBA = cv2.imread("MBA.jpg")
#Filtro de la mediana
median = cv2 . medianBlur(MBA, 5)
```
# *4.6.2 Segmentación*

Para segmentar los microaneurismas se aplica el algoritmo de detección de bordes de Canny para identificar los contornos de estos e identificar su ubicación.

Una vez identificados los bordes se detectan las formas que logran tener un cierre y se identifican como contornos, almacenándolos en un array para después aplicar una condicional en la que, si el área del objeto es menor o igual a 30, entonces se dibuja el relleno de la forma.

Por último, se eliminan los bordes que no llegan a formar parte de un contorno y de esta manera aislar los microaneurismas del resto de la imagen.

En el siguiente cuadro se muestra el código utilizado para la etapa de segmentación de microaneurismas.

```
#Filtro Gaussiano
gauss = cv2.GaussianBlur(mediana, (5,5), 0)#Detección de bordes y contornos
canny = cv2.Canny(gauss, 330, 370, apertureSize=5, L2gradient= True)
#Detección de contornos
(contornos,_) = cv2.findContours(canny.copy(), cv2.RETR_EXTERNAL, cv2.CHA
IN APPROX SIMPLE)
i=0while(i<(len(contornos))):
   area = cv2.contourArea(contornos[i])
   if(area<=60): #Condición de tamaño
     cv2.drawContours(canny,contornos,i,(255,255,255), -2)
  i = i+1cv2.imwrite("candidatos.jpg",canny)
```

```
#Eliminar bordes
cand = cv2.imread("candidatos.jpg")
kernel = np.ones(3,3), np.uint8)
MA = cv2.morphologyEx(cand,cv2.MORPH_OPEN,kernel)
MA = cv2.morphologyEx(MA,cv2.MORPH CLOSE, kernel)
# Guardar resultados de la detección de microaneurismas
cv2.imwrite("microaneurismas.jpg", MA)
```
# **4.7 Detección de exudados (EX)**

El algoritmo para la detección de exudados que aparece en la fig. 22 se conforma por tres etapas: Eliminación del disco óptico, preprocesamiento y segmentación.

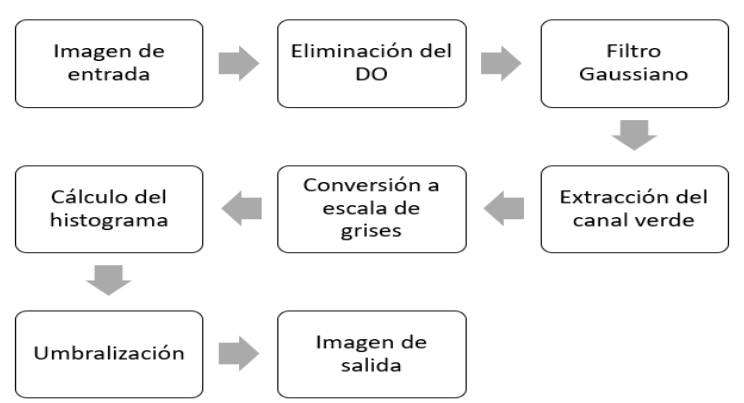

*Fig. 22 Metodología para la detección de exudados*

# *4.7.1 Eliminación del disco óptico (DO)*

Esta etapa se conforma por la realización de una metodología completa para segmentar el disco óptico de la retinografía ya que puede llegar a ser confundido con un exudado. Como principal factor descriptor se utiliza la información de iluminación debido a que este objeto es el resultado del reflejo de luz que es disparado al ojo para obtener la retinografía, los pasos de esta metodología aparecen en la fig. 23.

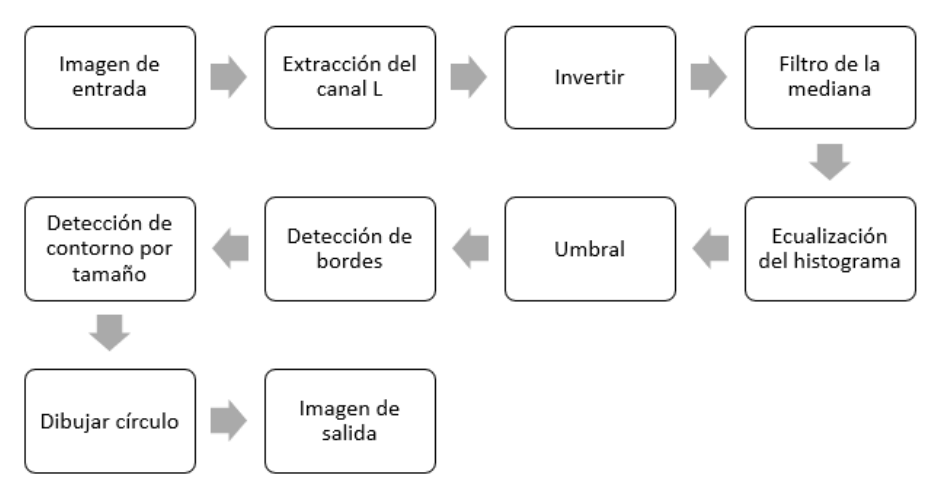

*Fig. 23 Metodología para la detección del disco óptico*

Como parte del preprocesamiento de esta metodología se hace uso del modelo de color LAB utilizando su canal L en escala de grises para contrastar la luminosidad notoria en el disco óptico. Se invierten los valores de los pixeles para convertir el disco óptico en un objeto negro para después aplicar un filtro de la mediana para dar uniformidad a los objetos que conforman la imagen.

Para segmentar el disco óptico se hace la ecualización del histograma a partir del cual se obtiene el valor adecuado para la realización de una umbralización básica que se le coloca un rango que sea suficiente para dividir los objetos negros del resto de la imagen. A partir de los objetos detectados como candidatos se aplica una detección de contornos para obtener la información de todos los objetos y poder distinguir al disco óptico de los demás mediante el tamaño. Al identificar el disco óptico se dibuja un círculo en el centroide del objeto de un tamaño que pueda abarcar el total del área del disco óptico y poder ocupar la imagen final para eliminar el disco óptico de la imagen de entrada e iniciar la etapa de preprocesamiento para la detección de exudados.

A continuación, se muestra el código fuente del algoritmo de detección del disco óptico en lenguaje Python y utilizando la librería para visión artificial OpenCV.

#DETECCIÓN DEL DISCO ÓPTICO

```
# Importar Librerías
import cv2
# Leer imagen de entrada
img = cv2.imread("retina.jpg")
# Convertir a modelo de color LAB
lab = cv2.cvtColor(img,cv2.COLOR BGR2LAB)
# Separar canales LAB
L, A, B = cv2.split(lab)# Invertir valores del canal L
invertida = cv2.bitwise not(L)# Filtro de la mediana
mediana = cv2.medianBlur(invertida, 15)
# Ecualización del histograma
equ = cv2.equalizeHist(mediana)
# Umbralización
ret,thresh1 = cv2.threshold(equ,20,255,cv2.THRESH_BINARY)
# Detección de bordes Canny
canny = cv2.Canny(thresh1, 20, 60, apertureSize=5, L2gradient= True)
# Detección y relleno de contornos
(contornos,_) = cv2.findContours(canny.copy(), cv2.RETR_EXTERNAL, cv2.CHA
IN APPROX NONE)
j = 0while(j<(len(contornos))):
     area = cv2.contourArea(contornos[j])
   if(area >= 500):
      lista = []
       lista.append(contornos[j])
    j = j + 1for k in lista:
     #Calcular el centro a partir de los momentos
   momentos = cv2.moments(k)cx = int(momentos['m10']/momentos['m00'])cy = int(momentos['m01']/momentos['m00'])# Dibujar el centro
cv2.ellipse(img,(cx, cy),(42,50),0,0,360,(0,0,0),-1)
# Guardar Disco Óptico en memoria
cv2.imwrite("ResultadosDO.jpg",img)
```
#### *4.7.2 Preprocesamiento*

Después de la detección y eliminación del disco óptico se realiza un preprocesamiento para lograr resaltar los detalles y características de los exudados para tener éxito en su segmentación, para esto se hace uso del canal verde del modelo de color RGB de la imagen, suprimiendo el canal rojo y azul que son invasivos y suavizan la imagen al grado de no poder diferenciar donde inicia o termina un objeto.

Obtenido el canal verde se transforma a escala de grises en un rango de blanco a negro y así poder tener la imagen preparada para la segmentación.

Para el desarrollo de este algoritmo se codificó en lenguaje Python y haciendo uso de las librerías OpenCV, Pillow y Matplotlib.

```
# Importar Librerías
import cv2
from PIL import Image, ImageFilter
from matplotlib import pyplot as plt
# Leer imagen de entrada
img = Image.open("ResultadosDO.jpg")
# Suavizado Gaussiano
tamaño = (5,5)coeficientes = [0, 1, 2, 1, 0, 1, 3, 5, 3, 1, 2, 5, 9, 5, 2, 1, 3, 5, 3,
1, 0, 1, 2, 1, 0]
gauss = img.filter(ImageFilter.Kernel(tamaño, coeficientes))
gauss.save ("gaussiano.jpg") #Guardar imagen en memoria
# Extracción del canal GREEN de RGB
g_imagen = cv2.imread("gaussiano.jpg") #Leer imagen
g_imagen[:,:,0] = 0 #Eliminación del canal azul
g_imagen[:,:,2] = 0 #Eliminación del canal rojo
# Escala de grises
gray = cv2.cvtColor(g_imagen, cv2.COLOR_BGR2GRAY) #Convertir a E/G
cv2.imwrite("gray.jpg",gray) #Guardar en memoria
```
# *4.7.3 Segmentación*

Una vez que la imagen se encuentra en escala de grises se grafica un histograma en el cual se puede analizar y elegir el umbral indicado para lograr segmentar los objetos de interés para la segmentación e identificar la ubicación de los exudados.

```
# Cálculo de histograma
gray2 = Image.open("gray.jpg")#LEER IMAGEN
histograma = gray2.histogram()
plt.figure(1)
x = range(len(histograma))plt.xticks([0, 25, 50, 75, 100, 125, 150, 175, 200, 225, 255],[0, 25, 50,
75, 100, 125, 150, 175, 200, 225, 255])
plt.bar(x, histograma, align='center')
plt.title('Histograma')
plt.xlabel('Valores de intensidad')
plt.ylabel('Numero de pixeles')
plt.savefig("histograma.jpg", bbox_inches='tight')
plt.clf()
# Umbralización
img = cv2.imread("gray.jpg")
umbral = 75ret,thresh1 = cv2.threshold(img,umbral,255,cv2.THRESH_BINARY)
# Guardar resultados
cv2.imwrite("ResultadosEX.jpg",thresh1)
```
# **4.8 Detección de hemorragias (HE)**

En la metodología de detección el principio utilizado es resaltar las hemorragias para después realizar un suavizado al resto de la imagen con la intención de lograr separar las hemorragias sobre el demás contenido de la imagen mediante restas a la imagen para lograr deshacernos de los objetos y el fondo que no nos interesa, en la fig. 24 se muestran los pasos del proceso para obtener las hemorragias.

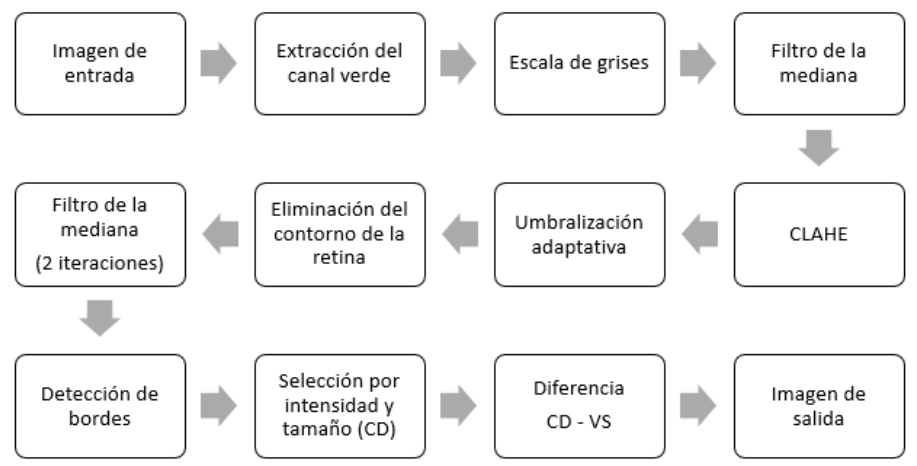

*Fig. 24 Metodología para la detección de hemorragias*

#### *4.8.1 Extracción de vasos sanguíneos (VS)*

Para la metodología de detección de hemorragias se incluye una sub-metodología que sirve como un paso del preprocesamiento que se utiliza en la parte de eliminación de falsos positivos de las hemorragias que son los que se pueden llegar a confundir con vasos sanguíneos debido a la textura y contraste similar entre hemorragias y venas. El resultado de la segmentación de vasos sanguíneos se muestra en la etapa de preprocesamiento ya que debe ser aplicado sobre la imagen de entrada original y se almacena para su uso en la parte final del algoritmo de detección de hemorragias. Los pasos de esta metodología se muestran en la fig. 25.

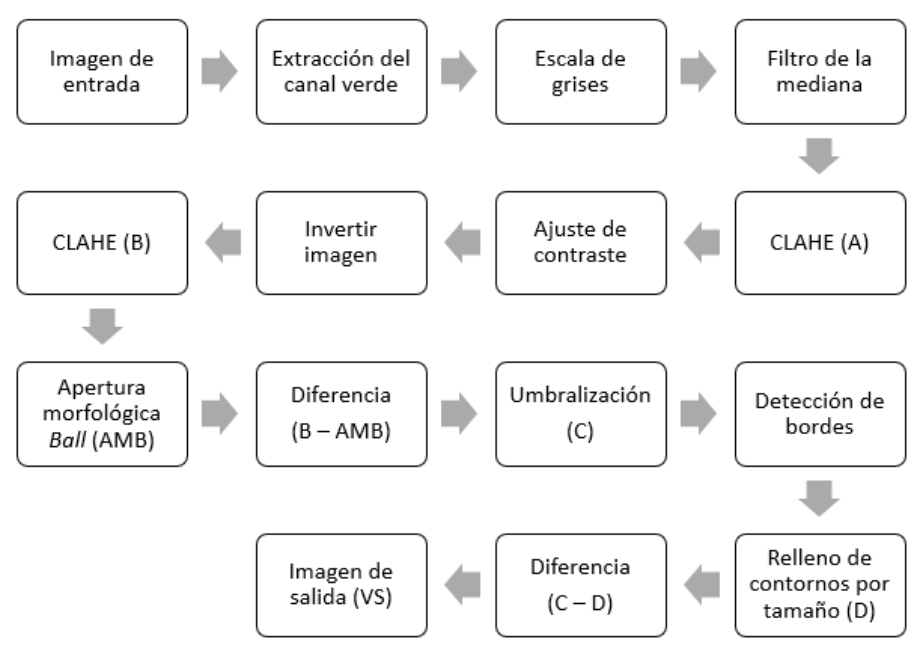

*Fig. 25 Metodología para la detección de venas*

La detección de vasos sanguíneos es el paso más importante de la etapa de preprocesamiento del algoritmo de detección de hemorragias ya que el resultado es usado en la etapa de segmentación de HE, eliminando las venas que pueden llegar a ser detectadas como HE debido a su color y textura.

El algoritmo siguiente ha sido escrito en lenguaje Python utilizando las librerías OpenCV y Numpy.

```
#Importar librerías
import cv2
import numpy as np
```
La metodología de este algoritmo consiste en extraer el canal verde del modelo de color RGB y transformarlo en escala de grises.

Para eliminar el ruido existente en la imagen aplicamos un filtro de la mediana con un kernel de 3x3, para luego realizar una ecualización del histograma limitado por contraste etiquetado como (a) para diferenciarlo de una segunda iteración más adelante. Para mejorar el contraste se hace una superposición a imagen resultante del CLAHE sumándole la misma imagen con el 0.5 de intensidad y sumándoselos a los pixeles de la imagen original, obteniendo una imagen con 50% más contraste. Después se invierten los valores de la imagen que nos da como resultado áreas oscuras donde se encuentran pixeles brillantes y en el caso contrario las opacas las vuelve traslucidas en tonos claros. En este punto se realiza la segunda iteración de la ecualización del histograma limitado por contraste y se etiqueta como (b) para identificarlo y se aplica una apertura morfológica con estructurante *"ELIPTICA"* y así obtener un kernel de 15x15 y nos da una combinación entre dilatación y erosión.

En los siguientes se trata de aclarar los vasos sanguíneos realizando comparaciones entre los resultados de la segunda iteración del CLAHE menos el resultado de la apertura morfológica y realizar la binarización a partir del umbral establecido y sobre los objetos detectados aplicamos el algoritmo de detección de bordes para agrupar los objetos y obtener su información como contorno para realizar la eliminación por tamaño y obtener las hemorragias detectadas.

```
#Leer imagen de entrada
img = cv2.imread("retina.jpg")
#Extracción del canal GREEN de RGB
img[:,:,0] = 0 #Extracción del canal BLUE
img[:, :, 2] = 0 #Extracción del canal RED
#Convertir a escala de grises
gray = cv2.cvtColor(img, cv2.COLOR_BGR2GRAY)
cv2.imwrite ("grises.jpg", gray) #Almacenar en memoria
#Filtro de la mediana
mediana = cv2.medianBlur(gray, 3)
#Ecualización del histograma limitado por contraste (CLAHE a)
clahe = cv2.createCLAHE(clipLimit =2.0, tileGridSize=(8,8))
cl img = clahe.apply(mediana)
```

```
#Ajuste de contraste
contrast_img = cv2.addWeighted(cl_img, 1.5, np.zeros(cl_img.shape, cl_img
.dtype), 0, 0)
#Invertir imagen
complemento = cv2.bitwise_not(contrast_img)
#Ecualización del histograma limitado por contraste (CLAHE b)
clahe = cv2.createCLAHE(clipLimit =2.0, tileGridSize=(8,8))
cl_img = clahe.apply(complemento)
#Apertura Morfológica (Estructurante)
kernel = cv2.getStructuringElement(cv2.MORPH_ELLIPSE,(15, 15))
opened = cv2.morphologyEx(cl_img, cv2.MORPH_OPEN, kernel)
#Resta (CLAHE b - Apertura Morfológica)
diferencia = cl_img - opened
#Umbralización (u)
_, dst1 = cv2.threshold(diferencia, 30, 255, cv2.THRESH_BINARY)
mediana = cv2.medianBlur(dst1, 7)
#Detección de bordes Canny
canny = cv2.Canny(mediana, 20, 60, apertureSize=5, L2gradient= True)
#Relleno de contornos por tamaño
(contornos,_) = cv2.findContours(canny.copy(), cv2.RETR_EXTERNAL, cv2.CHA
IN APPROX NONE)
lista = []i = 0while i < len(contornos):
    area = cv2.contourArea(contornos[i])
    if area<200:
         lista.append(contornos[i])
    i = i + 1cv2.drawContours(canny, lista,-1, (255,255,255),-2)
kernel = np.ones((3,3),np.uint8)
lineas = cv2.morphologyEx(canny,cv2.MORPH_OPEN,kernel)
lineas = cv2.morphologyEx(lineas,cv2.MORPH_CLOSE,kernel)
#Diferencia
resta = dst1 - lineas
#Guardar imagen en memoria
cv2.imwrite("venas.jpg",resta)
```
# *4.8.2 Preprocesamiento*

Una vez más se hace uso del canal verde de la imagen para ayudar con el contraste de los objetos y facilitar su detección, utilizando su escala de intensidades de grises para poder aplicar filtros que requieren esta conversión. Este paso se reutiliza la imagen generada por el algoritmo de detección de venas.

Para lograr dar uniformidad a los objetos con texturas rasposas se emplea un filtro de la mediana para ser aplicado un filtro de la ecualización del histograma adaptativo limitado por contraste para obtener una mejor redistribución.

Para este algoritmo escrito en lenguaje Python se utiliza la librería OpenCV.

```
# Importar librerías
import cv2
# Leer retinografía en escala de grises
img = cv2.imread("grises.jpg")
# Filtro de la mediana
mediana = cv2.medianBlur(img, 3)
# Ecualización del histograma adaptativo limitado por contraste (CLAHE)
clahe = cv2.createCLAHE(clipLimit=2.0, tileGridSize=(8,8))
cl1 = clahe.apply(mediana)
cv2.imwrite("clahe.jpg", cl1) # Almacenar CLAHE en memoria
```
### *4.8.3 Segmentación*

La segmentación trata de resaltar los pixeles que forman parte de los objetos de interés y eliminar los falsos positivos. Siguiente de la imagen obtenida en la etapa de preprocesamiento se realiza una umbralización adaptativa para iniciar con la segmentación convirtiendo en imagen binaria a la que se le elimina los rastros del borde de la retina que no son de interés. Para eliminar los rastros del fondo de la retina se aplica un filtro de la mediana con dos iteraciones a diferentes kernel, uno de 7x7 y otro de 5x5 para así eliminar pequeños puntos de ruido que no nos interesan.

Teniendo a la imagen binaria y con objetos segmentados como candidatos a hemorragias, se hace la eliminación de falsos positivos optando por la intensidad de gris y para finalizar se hace una resta de la imagen menos el resultado obtenido en la metodología de detección de venas.

Para mejorar la calidad de los resultados se aplica una transformación morfológica de apertura para eliminar los elementos por erosión seguida de dilatación que no forman parte de las venas, como el ruido, para después emplear una transformación morfológica cerrada es inverso a la apertura, la dilatación seguida de la erosión. Es útil para cerrar pequeños agujeros dentro de los objetos en primer plano o pequeños puntos negros en el objeto.

```
# Umbralización adaptativa
dst2 = cv2.adaptiveThreshold(cl1, 255, cv2.ADAPTIVE_THRESH_GAUSSIAN_C, cv
2.THRESH_BINARY, 11, 2)
# Eliminación del contorno de la retina
original = cv2.timead("retina.jpg")gris = cv2.cvtColor(original, cv2.COLOR_BGR2GRAY)
t, dst = cv2.threshold(gris, 20, 255, cv2.THRESH_BINARY)
canny = cv2.Canny(dst, 50, 150) # Detección del borde
(contornos,_) = cv2.findContours(canny.copy(), cv2.RETR_EXTERNAL, cv2.CHA
IN_APPROX_SIMPLE)
cv2.drawContours(dst2,contornos,-
1,(255,255,255),15) # Eliminar contorno de la retina
# Filtro de la mediana 7x7, 5x5
medianax2 = cv2.medianBlur(dst2c, 7)
medianax2 = cv2.medianBlur(medianax2, 5)
# Eliminación de objetos por intensidad
gauss = cv2.GaussianBlur(medianax2, (5,5), 0) # Suavizado Gaussiano
canny = cv2.Canny(gauss, 200, 300, apertureSize=5, L2gradient= True) #Det
ección de bordes
(contornos,_) = cv2.findContours(canny.copy(), cv2.RETR_EXTERNAL, cv2.CHA
IN_APPROX_SIMPLE)# Detección de contornos
lista=[]
i = 0img = cv2.timead("clahe.jpg", 0)while(i < (len(contornos))):
    suma = \thetaj = 0while(j<(len(contornos[i]))):
        y, x = \text{contornos}[i][j][0]integral = img[x, y] suma = suma + intensidad
        j = j + 1promedio = suma/len(contornos[i])if(promedio \leq 60):
         lista.append(contornos[i])
    i = i+1cv2.drawContours(canny,lista,-1,(255,255,255), -2)
# Apertura morfológica
kernel = np.ones((3,3),np.uint8)
lineas = cv2.morphologyEx(canny,cv2.MORPH_OPEN,kernel)
lineas = cv2.morphologyEx(lineas,cv2.MORPH_CLOSE,kernel)
# Guardar en memoria resultados de la detección de hemorragias
cv2.imread ("hemorragias.jpg", lineas)
```
### **4.9 Clasificación**

La clasificación es el proceso de obtener un modelo o función que sea capaz de distinguir los conceptos o tipos de clases de datos. Los modelos son el producto de un análisis de un conjunto de datos para los que se les asigna una etiqueta de clase, el modelo es usado para predecir la etiqueta de clase de los objetos para los que no se tiene conocimiento de la etiqueta de clase que le corresponde.

Una vez segmentadas las imágenes, se hace una selección manual de cada clase dividida en dos grupos en el que se acumulan los resultados de las metodologías de detección de lesiones y se agrupan en la carpeta *"Positivo"* mientras que las imágenes que no muestran signos o patrones de retinopatía diabética se almacenan en la carpeta *"Negativo"* tal como se muestra en la fig. 26.

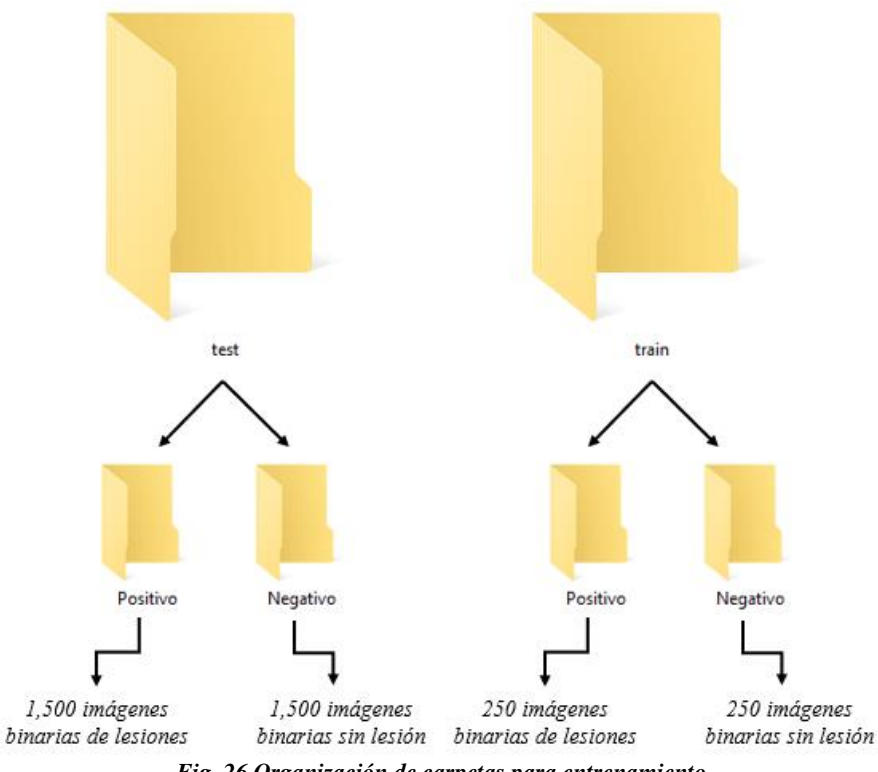

*Fig. 26 Organización de carpetas para entrenamiento*

Las redes neuronales convolucionales consisten en múltiples capas de filtros convolucionales, uno sobre otro de manera que va seccionando una imagen en varias capas realizado por un mapeo casual no lineal. Son utilizadas e implementadas en procesos de clasificación en una fase de extracción de características.

Para la construcción de la red neuronal convolucional con las carpetas previamente etiquetadas, se crearon dos carpetas entrenamiento y validación. En la etapa de entrenamiento se seleccionaron 500 imágenes aleatorias de fondo de ojo de la recopilación de bases de datos públicas que fueron etiquetadas en positivo y negativo y al final del entrenamiento almacenar un modelo de aprendizaje los resultados obtenidos por la computadora, consiguiente en la etapa de validación la red valida por si sola si su entrenamiento fue satisfactorio o no después de entrenar.

Para la clasificación y detección se realizó la construcción de una red neuronal convolucional utilizando la biblioteca de software de aprendizaje automático de uso libre Tensorflow, para la detección computarizada basada en imágenes digitales del fondo del ojo.

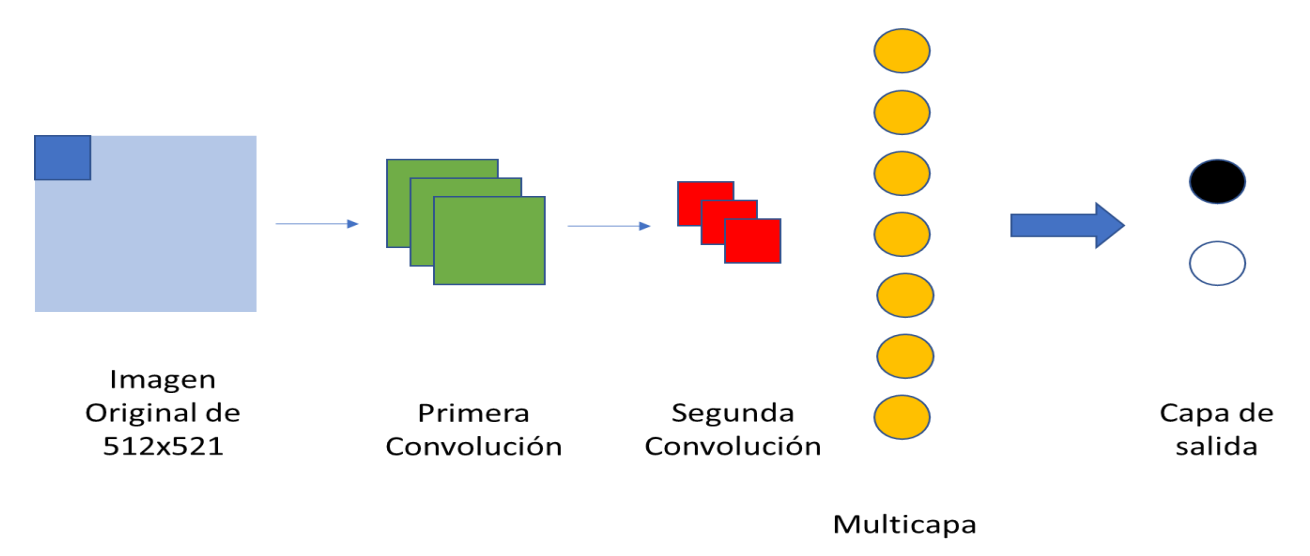

*Fig. 27 Arquitectura de red neuronal*

```
epocas=20
longitud, altura = 512,512batch size = 32pasos = 1000
pasos_validacion = 300
filtrosConv1 = 32
filtrosConv2 = 64
tamano filtro1 = (3, 3)tamano filtro2 = (2, 2)tamano_pool = (2, 2)class = 2lr = 0.0005
```
En las líneas de código del algoritmo implementado en Python con librerías Tensorflow y keras se muestran los parámetros utilizados para el algoritmo de entrenamiento

*Epocas:* Las épocas son la cantidad de interacciones de entrenamiento con las imágenes clasificadas, en este caso se realizaron 20 épocas realizando entrenamiento y validación.

*Longitud y Altura:* En estas variables se almacena el tamaño del kernel de las imágenes de entrada, el tamaño original de las imágenes es de 512x512.

*Bach size:* Es la cantidad de muestras que alimenta la red convolucional para su capa de entrada, para el ingreso de una cantidad de imágenes específica para su procesamiento. En este caso se alimenta de 32 imágenes en cada paso en la capa de entrada de neuronas.

*Pasos:* Los pasos son el número de veces que se va a procesar la información en cada una de las épocas, cada época se le asignaron 1000.

*Pasos\_validacion:* Estos son los pasos que correrán al final el entrenamiento para validad el conocimiento obtenido después de analizar las imágenes ingresadas en la capa de entrada. Se asigna un número menor a los pasos de entrenamiento para su validación rápida.

55

*filtrosConv1:* En esta variable se asigna el tamaño del kernel que se aplicará a la primera convolución, en este caso se asignan 32 filtros.

*filtroConv2*: En esta línea se asigna la cantidad de filtros del kernel que genera la segunda convolución.

*tamano\_filtro1*: En esta variable se asigna el tamaño del filtro de convolución al kernel ocupado en la primera capa de convolución, asignando un filtro de 3 x 3.

*tamano\_filtro2*: En el segundo kernel se asigna un filtro de 2 x 2, de menor tamaño que en primer filtro.

*tamano\_pool*: En esta línea se almacena el tamaño del filtro utilizado en Max Pooling. El Max Pooling tiene como objetivo reducir la muestra de una representación de entrada reduciendo su dimensionalidad y permitiendo suposiciones sobre las características ubicadas en las subregiones agrupadas. Además, disminuye el costo computacional al reducir el número de parámetros a aprender. Se establece un Max Pooling de 2x2.

*Clases*: Se asigna el número de clases establecidas en las carpetas de entrenamiento y validación, en este caso es una clasificación binaria, quiere decir que solo arroja dos resultados posibles.

*Lr:* El enfoque LR es capaz de predecir, con solo unas pocas iteraciones de entrenamiento, un rango de tasas de aprendizaje que sería óptimo para una combinación de modelo o conjunto de datos. Lo hace variando la tasa de aprendizaje en las iteraciones de entrenamiento y observando la pérdida para cada tasa de aprendizaje. La forma de la gráfica de pérdida frente a tasas de aprendizaje proporciona pistas sobre el rango óptimo de tasas de aprendizaje,

56
al igual que los gráficos de acciones proporcionan pistas sobre los precios futuros de las acciones.

Después de un entrenamiento se realiza la etapa de validación en el que se crean nuevas carpetas etiquetadas de la misma manera que las del entrenamiento previo, colocando dentro de ellas imágenes diferentes a las utilizadas en el entrenamiento y en menor cantidad, aproximadamente un 20%, con las cuales se realiza una predicción para verificar el nivel de certeza del entrenamiento.

#### **4.10 Métrica de clasificación**

El resultado más importante de este proyecto es el nivel de certeza que presenta el sistema al clasificar una retinografía ya que es el resultado del diagnóstico el que nos indica el éxito del proyecto. El modelo es evaluado por una métrica de clasificación, en este caso se opta por la métrica de Precisión *(Accurracy)* que es el porcentaje de elementos clasificados correctamente. Primero se realiza una matriz de confusión donde se ingresan el total de pruebas con el número de resultados de cada caso que son:

- **Verdaderos Positivos:** Cuando el resultado real es POSITIVO y la predicción también es POSITIVO.
- **Verdaderos Negativos:** Cuando el resultado real es NEGATIVO y la predicción también es NEGATIVO.
- **Falsos Positivos:** Cuando el resultado real es NEGATIVO y la predicción resulta POSITIVO.
- **Falsos Negativos:** Cuando el resultado real es POSITIVO y la predicción resulta NEGATIVO.

Una matriz de confusión no es una medida de desempeño para un modelo de aprendizaje, pero las métricas de clasificación generalmente se basan en ella. En la tabla 4 se muestra un ejemplo de una matriz de confusión.

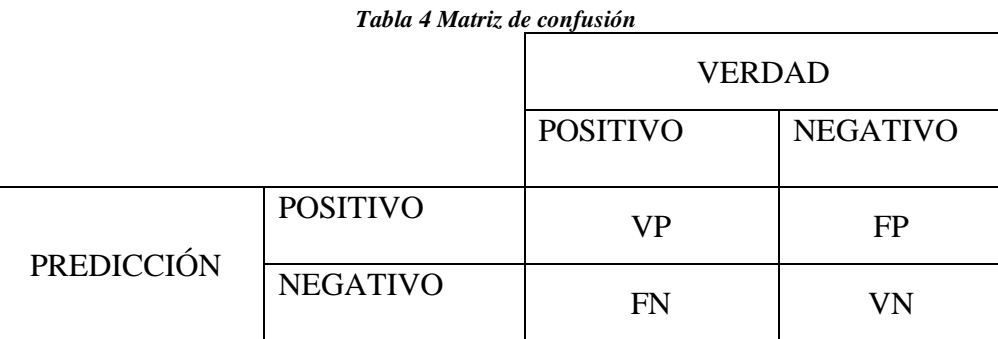

## **4.11 Interfaz**

La interfaz es el medio intangible con el cual el usuario puede comunicarse con la computadora o dispositivo, es preferible sean amigables e intuitivos para que el usuario tenga una mejor comprensión de cómo realizar una tarea.

El sistema en forma de visor de imágenes con un diseño con botones que realizan las funciones básicas como: Siguiente imagen, anterior imagen, Zoom+, Zoom-, Tamaño Original, Tamaño en relación con la ventana, rotación a la derecha e izquierda y Predicción del diagnóstico son suficientes para mantener una usabilidad amigable con el usuario.

Para el desarrollo de la interfaz gráfica programada en lenguaje Python se utilizan las librerías tensorflow, GTK, imghdr, labelimab para el diseño y realizar la predicción a partir del modelo de aprendizaje.

La librería principal para el diseño de la ventana es GTK, que es una librería de componentes gráficos para el desarrollo de interfaces graficas de usuario. La herramienta de

desarrollo visual con la que podemos trabajar GTK es GLADE de manera que agiliza el desarrollo.

# **Capítulo V. Resultados**

### **5.1 Detección de lesiones**

Para probar los resultados de las metodologías propuestas se seleccionaron 750 imágenes por cada lesión para obtener una base de datos de 3,750 imágenes de lesiones segmentadas con 750 imágenes de cada una de las tres lesiones junto con 750 imágenes de vasos sanguíneos y 750 imágenes de discos ópticos segmentados utilizados para la segmentación.

En la tabla 5, se muestran los resultados obtenidos en cada uno de los pasos de las metodologías aplicados a una retinografía.

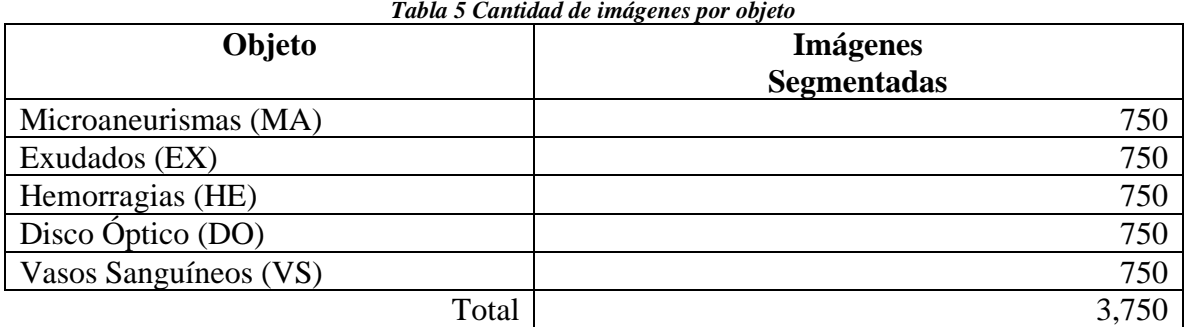

*Tabla 5 Cantidad de imágenes por objeto*

## *5.1.1 Microaneurismas*

Cabe resaltar que debido a que la intensidad de color es similar a las hemorragias algunos pueden llegar a confundirse, por lo que la condicional de supresión por tamaño sirve de gran ayuda para eliminar las hemorragias detectadas. En las fig. 28, 29 y 30 se muestra el resultado de la metodología propuesta, donde se observa la retinografía original, seguida de los pixeles resaltados donde fueron detectadas las lesiones, en este caso los exudados y también se muestra la máscara donde se superponen los objetos detectados sobre la imagen original para poder apreciar la efectividad del proceso.

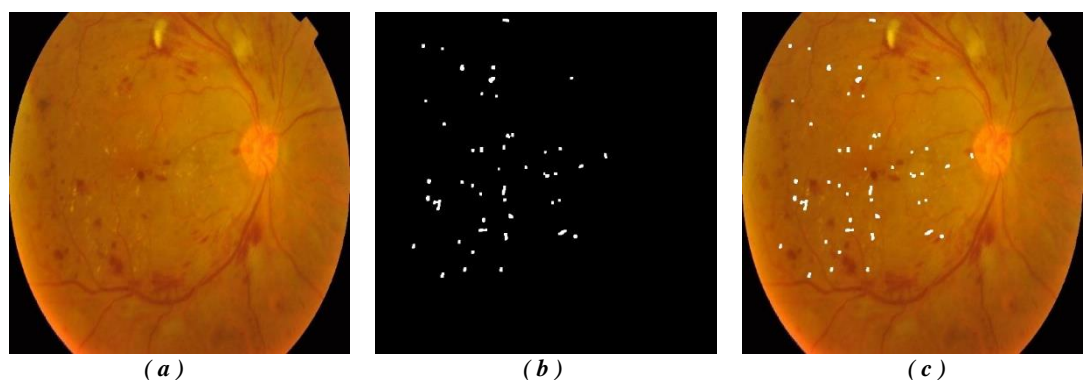

*Fig. 28 Detección de microaneurismas a)Imagen original b)Microaneurismas detectados c)Máscara*

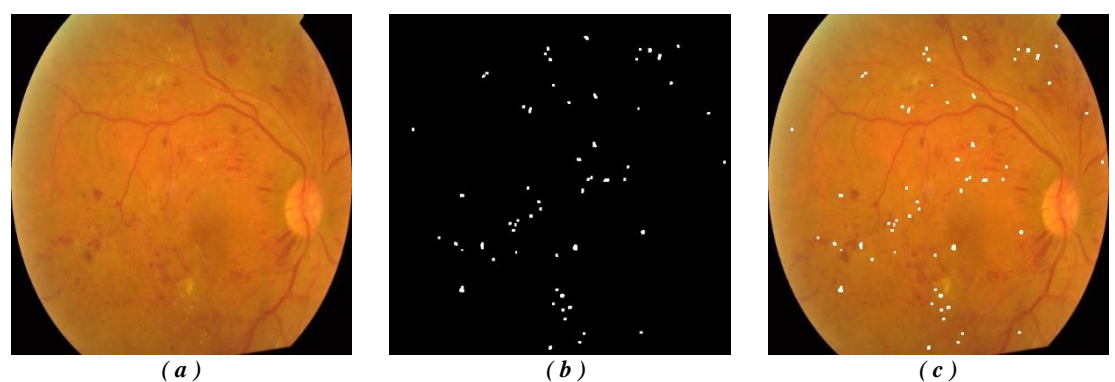

*Fig. 29 Detección de microaneurismas a)Imagen original b)Microaneurismas detectados c)Máscara*

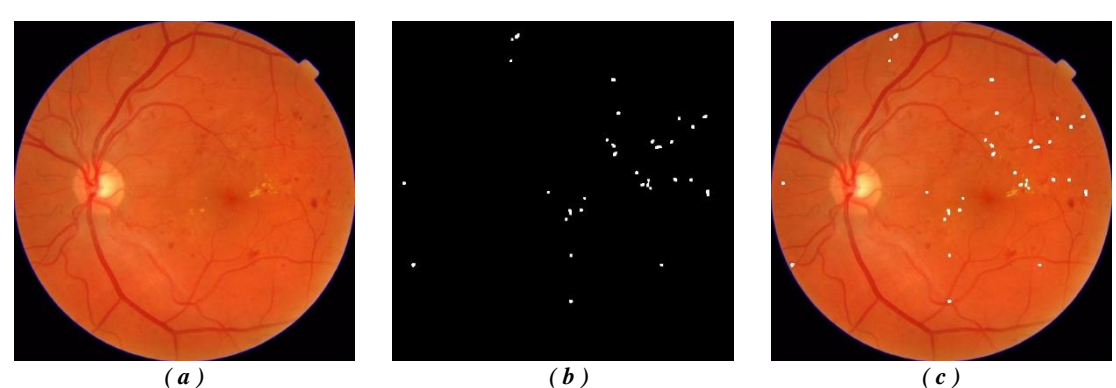

*Fig. 30 Detección de microaneurismas a)Imagen original b)Microaneurismas detectados c)Máscara*

#### *5.1.2 Hemorragias*

Esta fue la lesión más complicada de detectar debido a su color y textura similar a la de los vasos sanguíneos por lo que se optó por desarrollar una segunda metodología que pueda segmentar las venas para eliminar las detectadas por el algoritmo de detección de hemorragias como un paso de eliminación de falsos positivos. A continuación, en las fig. 31 y 32 se exponen los resultados de la metodología de detección de hemorragias, donde se

muestra la retinografía original seguida de los vasos sanguíneos de la misma y los objetos detectados como hemorragias para al final realizar su máscara correspondiente y lograr apreciar los resultados finales.

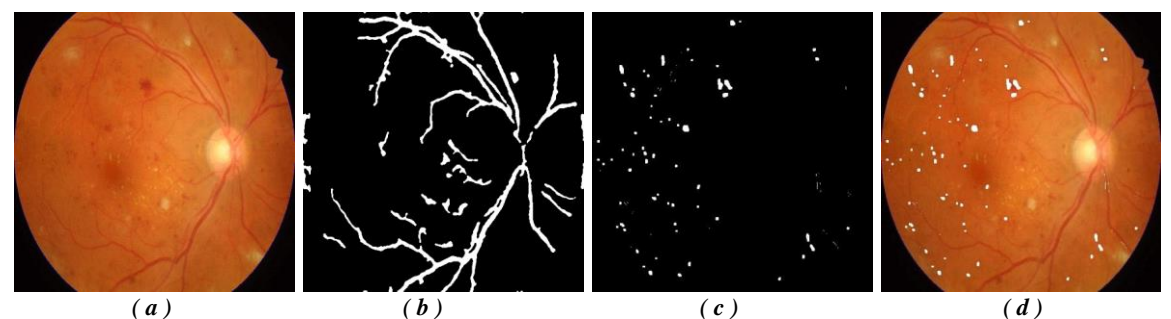

*Fig. 31 Detección de hemorragias a)Imagen original b)Detección de venas c)Detección de hemorragias d)Máscara*

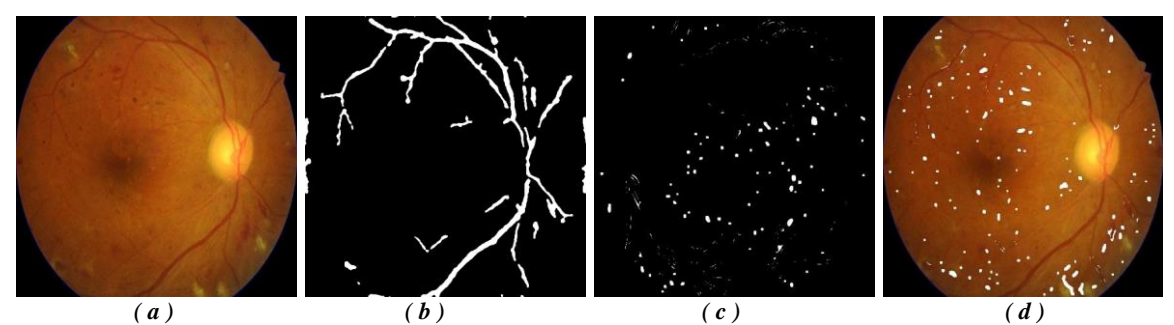

*Fig. 32 Detección de hemorragias a)Imagen original b)Detección de venas c)Detección de hemorragias d)Máscara*

#### *5.1.3 Exudados*

El brillo de los exudados fue fundamental para lograr buenos resultados en la segmentación derivado a la intensidad de color e iluminación que tienen, sobresalen en imagen y con la umbralización local fue posible detectarlos. Uno de los contratiempos para lograr estos resultados fue que debido a la iluminación que se le proporciona a la retina, el reflejo en el disco óptico provocaba la confusión del algoritmo detectándolo como posible exudado, por ende, se realizó una segunda metodología para detectarlo y sustraerlo de la imagen original. En las siguientes fig. 33, 34 y 35 se exponen los resultados de ambas metodologías y el resultado final.

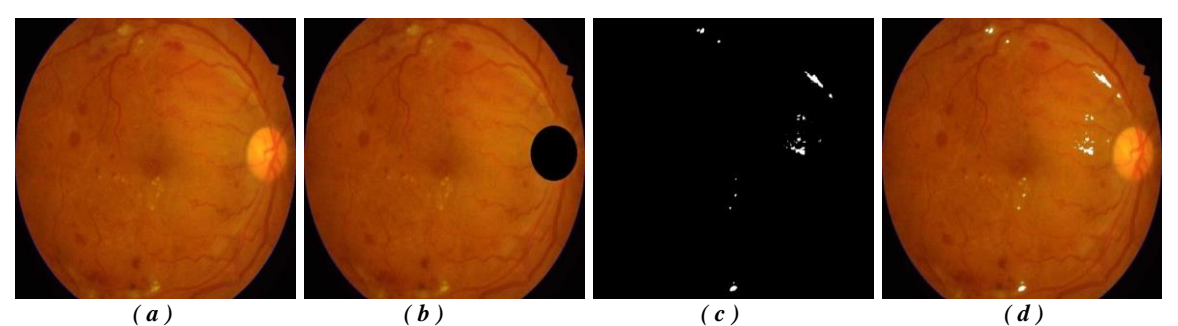

*Fig. 33 Detección de exudados a)Imagen original b)Eliminación del disco óptico c)Exudados detectados d)Máscara*

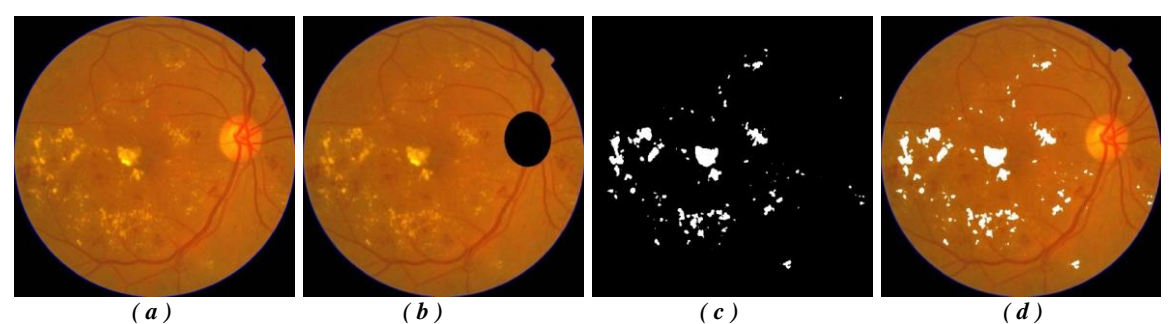

*Fig. 34 Detección de exudados a)Imagen original b)Eliminación del disco óptico c)Exudados detectados d)Máscara*

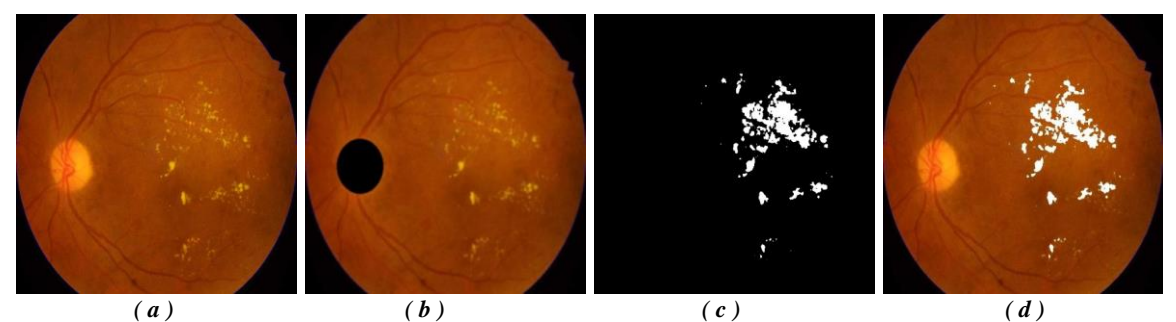

*Fig. 35 Detección de exudados a)Imagen original b)Eliminación del disco óptico c)Exudados detectados d)Máscara*

## *5.1.4 Interfaz gráfica de usuario*

La interfaz se diseñó con el lenguaje de programación Python, utilizando la librería propia del SO para utilizar módulos existentes, en este caso el visor de imágenes para navegar entre imágenes sin mayor problema y con la compatibilidad del sistema GNU Linux, incluye los botones básicos de un visor como anterior y siguiente, acercar imagen, alejar imagen, mostrar imagen en tamaño real, mostrar imagen en un tamaño en relación a la ventana, girar imagen a la izquierda, girar imagen a la derecha y por último agregando un botón con la funcionalidad de predecir un diagnóstico sobre la imagen seleccionada. En la fig. 36 se muestra una captura de la interfaz gráfica del sistema basada en un visor de imágenes.

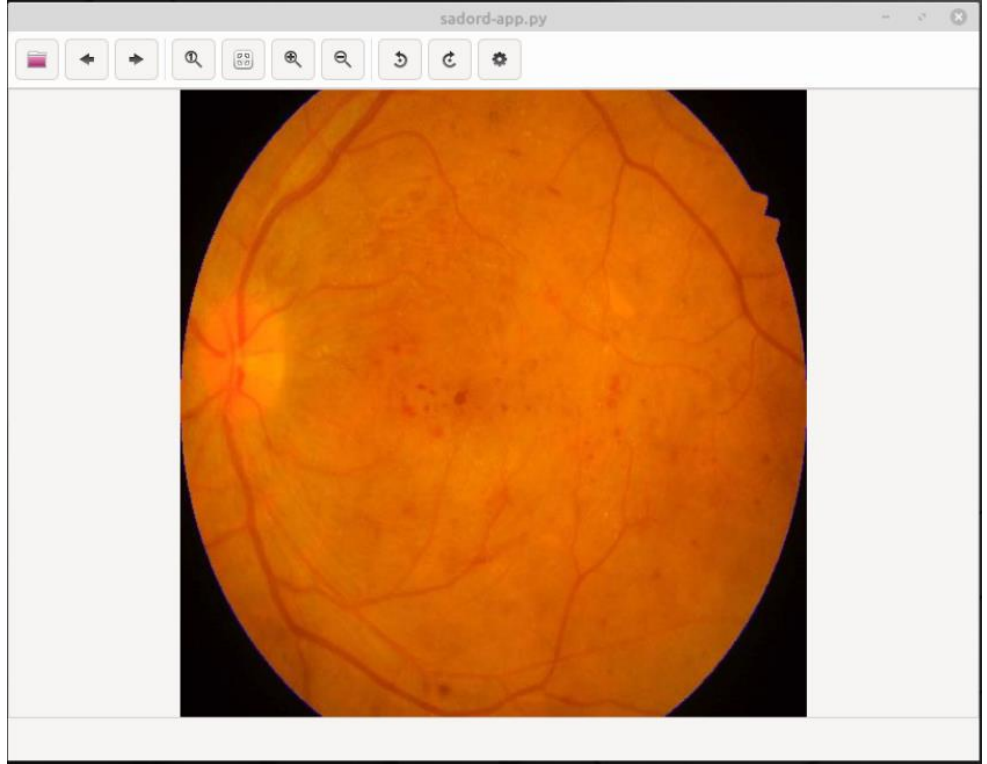

*Fig. 36 Interfaz principal del sistema*

Agregando una pequeña ventana como se observa en la fig. 37, que aparece al momento de presionar el botón de Diagnóstico, en el cual se muestra el resultado y la certeza del algoritmo según el modelo de aprendizaje. Para la funcionabilidad de este módulo se utiliza la librería Tensorflow, la misma con la que se creó el modelo de aprendizaje.

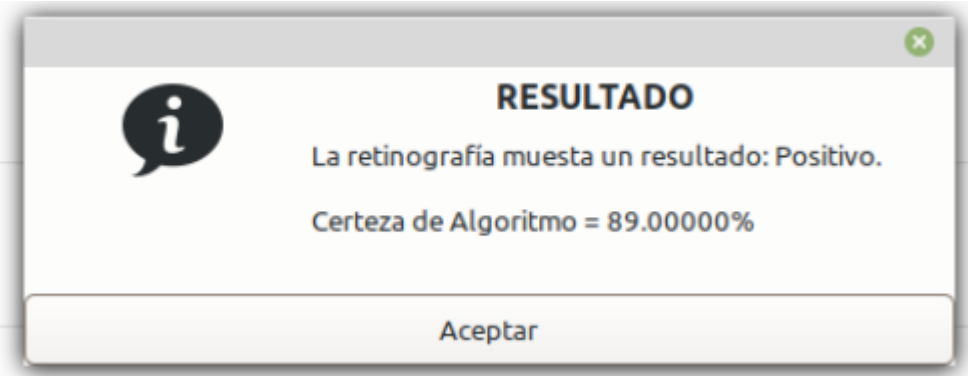

*Fig. 37 Ventana emergente con resultado*

#### *5.1.5 Precisión*

Para la evaluación del nivel de precisión del modelo de aprendizaje se realiza una matriz de confusión que aparece en la tabla 6, donde podemos observar los Verdaderos Positivos, Falsos Positivos, Verdaderos Negativos y Falsos Negativos, así como la cantidad de predicciones obtenidas.

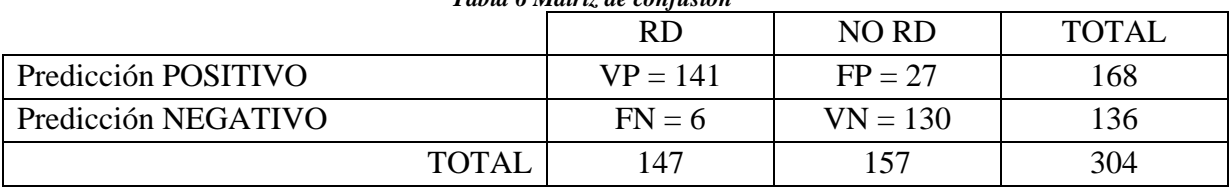

*Tabla 6 Matriz de confusión*

Un parámetro que nos indica la confiabilidad del clasificador al momento de detectar casos positivos reales es la sensibilidad que se obtiene con la formula siguiente:

$$
S = \frac{VP}{VP + FN}
$$

Donde aplicando los resultados de la matriz de confusión nos da la operación de *S = 141 / (141 + 6),* y obtenemos un nivel de sensibilidad del *0.959.*

Otro parámetro de evaluación de la clasificación es la especificidad que nos dice la eficiencia del clasificador al momento de detectar casos que realmente son negativos, y su fórmula es la siguiente:

$$
E = \frac{VN}{VN + FP}
$$

Interpretando la fórmula de especificidad con los datos de la matriz de confusión obtenemos que *E = 130 / (130 + 27)* que nos resulta *0.828*

A continuación, obtenemos el valor de precisión el cual es el porcentaje total de elementos clasificados correctamente y mediante la fórmula siguiente:

$$
P = \frac{VP + VN}{VP + FP + VN + FN}
$$

Donde interpretando la formula con los números de la matriz nos resulta *P = (141 + 130) / (141 + 27 + 130 + 6) = 271 / 297* y el valor de precisión es **0.891**

En la tabla 7 se muestran los resultados obtenidos al evaluar el modelo de entrenamiento.

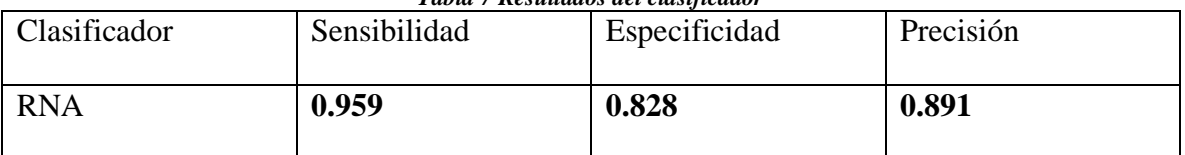

#### *Tabla 7 Resultados del clasificador*

## **Capítulo VI. Conclusiones**

Para la evaluación del dispositivo de adquisición se necesita de la supervisión de un médico especialista para la realización del examen exploratorio ya que para este examen se utiliza la aplicación de gotas para los ojos de atropina que como cuenta con un procedimiento especial para antes, durante y después de la aplicación, ya que en consecuente puede causar efectos secundarios no comunes, pero podrían llegar a presentarse como inflamación de los parpados, enrojecimiento de la piel, visión borrosa, sensibilidad a la luz, sensación de resequedad de la boca y también puede haber otras molestias graves que pueden hacerse presentes como fiebre, aceleración de frecuencia cardiaca, dificultad para orinar y confusión.

La arquitectura del prototipo propuesta se limita a la presentación estética del dispositivo, así como los métodos de fabricación con la finalidad de mantener un estado de bajo costo, sin contabilizar los costos de adquisición de herramientas, en el capítulo 4 se muestra un listado de los componentes electrónicos y oftálmicos necesarios para la captura de imágenes simulando la técnica de la oftalmoscopia indirecta aplicada manualmente por los médicos especialistas, creando un maquetado de la que podría ser la estructura del prototipo para su uso real en atención primaria a pacientes diabéticos y así detectar la retinopatía diabética precozmente.

Como herramienta y resultado se concluyó una base de datos contenida por 4,000 imágenes compuesta por 500 imágenes de cada uno de los objetos segmentados: microaneurismas, exudados, hemorragias, vasos sanguíneos y disco óptico, y también 1,500 imágenes a color de retinografías utilizadas como imágenes de entrada con lesiones para probar los diferentes algoritmos y abren las puertas para futuras investigaciones para optimizar la etapa de clasificación de este sistema.

Para diagnóstico clínico se utiliza el valor de especificidad para generar confianza en el algoritmo que se considera bueno si supera el 80% (0.8), esto se debe a que como regla general se prefiere obtener falsos negativos en lugar de falsos positivos y así asegurar que un paciente realmente tiene la enfermedad, ya que puede tomarse la decisión de realizar una cirugía y así no tener que operar a una persona que en realidad no necesita la intervención.

El modelo de aprendizaje obtenido por el entrenamiento de la red neuronal ha sido evaluado y se obtuvo una especificidad el 82% que es un valor aceptable para el apoyo brindado a los médicos, aunque se puede notar que los casos de falsos positivos pueden ser causados a que la macula tiene un contraste mayor al promedio y se puede generar un patrón de coincidencia con alguna lesión de retinopatía diabética. Este puede ser un punto de partida para una futura investigación y mejora al sistema desarrollado.

## **Referencias**

- abbadi, N. K. (2014). Automatic Early Diagnosis of Diabetic Retinopathy Using Retina Fundus Images Enas Hamood Al-Saadi-Automatic Early Diagnosis of Diabetic Retinopathy Using Retina Fundus Images. *2*(9), 11397-11418.
- Amy Ruomei Wu, S. F.-J. (2018, Mayo). Comparison Study of Funduscopic Examination Using a Smartphone-Based Digital Ophthalmoscope and the Direct Ophthalmoscope. *Journal of Pediatric Ophthalmology & Strabismus, 55*(3), 201-206. doi:https://doi.org/10.3928/01913913-20180220-01
- Ángel Adrián César Juárez, A. O. (2018, Diciembre). Uso y aplicación de la tecnología de impresión y bioimpresión 3D en medicina. *Novedades en Medicina, 61*(6), 43-51. doi:http//dx.doi.org/10.22201.fm.24484865e.2018.61.6.07

Asociación Americana de Diabetes. (2017). *Retinopatía Diabética.*

- César Pineda Srabia, X. J. (2018). Retinopatía diabética, una complicación descuidada. *Atención Familiar, 25*(2), 83-85. doi:http://dx.doi.org/10.22201/facmed.14058871p.2018.2.63563
- Consejo Internacional de Oftalmología. (2017). *Guías Clínicas para el Manejo de la Patología Ocular del Diabético.*
- Decencière, E., Zhang, X., Cazuguel, G., Lay, B., Cochener, B., Trone, C., . . . Klein, J.-C. (2014). Feedback on a publicly distributed image database: The Messidor database. *Image Analysis & Stereology*. doi:10.5566/ias.1155
- Dolly Sahu, S. M. (2016, Junio). Automatic detection of hemorrhages using image processing technique. *INTERNATIONAL JOURNAL OF ENGINEERING SCIENCES & RESEARCH TECHNOLOGY, 5*(6), 853-857. doi:http://doi.org/10.5281/zenodo.56030
- Enrique Ponce Rivera, F. M. (2017). Procesamiento y análisis de imágenes digitales de fondo de ojo para facilitar el telediagnóstico oportuno. *Revista de Cómputo Aplicado, 1*(3), 22-37.
- Eraña, J. G. (2009). *Sintesis digital de color utilizando tonos de gris.* San Luis Potosí.
- García, J. J. (2017). *Detección de vasos sanguineos en retinografías mediante tecnicas de procesado digital de imágenes.* Valladolid. Retrieved from http://uvadoc.uva.es/handle/10324/27546
- J. H. Hipwell, F. S. (2000). Automated detection of microaneurysms in digital red‐free photographs: a diabetic retinopathy screening tool. *Diabetic Medicine*, 588-594. doi:10.1046/j.1464-5491.2000.00338.x
- Jiawei Han, M. K. (2012). *Data Mining: Concepts and Techniques.* Elsevier.
- MakerBot Industries. (2017). *Makerbot Educators Guidebook: The definitive guide to 3d printing in the classroom.*
- Organización Mundial de la Salud. (2016). Retrieved from https://www.who.int/publications/i/item/9789241565257
- Paranjpe, M. J. (2014). Review of methods for diabetic retinopathy detection and severity classification. *International Journal of Research in Engineering and Technology, 3*(3), 619-624. doi:http://dx.doi.org/10.15623/ijret.2014.0303115
- Pérez, M. A. (2009). *Espacios de Color RGB, HSI y sus Generalizaciones a n-Dimensiones.* Tonantzintla, Puebla: Instituto Nacional de Astrofísica, Óptica y Electrónica.
- R.H. Norma, M. J. (2015). Detección de microaneurismas en la retina. *Memorias del XXXVIII Congreso Nacional de Ingeniería Biomédica, 2*(1), 92-95. Retrieved from http://memorias.somib.org.mx/index.php/memorias/article/view/65
- Rahul P. Sakhare, S. P. (2016, Junio). Automatic detection of abnormalities of diabetic retinopathy images. *International Research Journal of Engineering and Technology, 3*(6), 80-84. Retrieved from https://irjet.net/archives/V3/i6/IRJET-V3I616.pdf
- Ricco, J. (2017, Junio 15). *Quora.* Retrieved from https://www.quora.com/What-is-maxpooling-in-convolutional-neural-networks
- Saucedo, A. N. (2019). *Desarrollo de un prototipo de cámara de fondo de ojo no midriática.* León, Guanajuato, México.: Centro de Investigación en Óptica.
- Secretaria de Salud. (2001). *Programa de Acción: Diabetes Mellitus.* México. Retrieved from http://www.salud.gob.mx/unidades/cdi/documentos/diabetes\_mellitus.pdf
- Secretaria de Salud. (2016, Octubre 31). *Encuesta Nacional de Salud y Nutrición de Medio Camino.* Retrieved from https://gob.mx/salud: https://www.gob.mx/cms/uploads/attachment/file/209093/ENSANUT.pdf

*Tensorflow*. (n.d.). Retrieved from https://www.tensorflow.org/

- Valencia, L. J. (2014). Detección automática de exudados en imágenes a color del fondo de ojo para el pre-diagnóstico de la retinopatía diabética. Tonantzitla, Puebla.
- Velandia, D. P. (2015). Escoger una metodología para desarrollar software, dificil decisión. *Revista educación en ingenieria*, 98-109.
- Xiang Chen, W. B. (2012). A novel method for automatic Hard Exudates detection in color retinal images. *International Conference on Machine Learning and Cybernetics*, 1175-1181. doi:10.1109/ICMLC.2012.6359522